**INTEGRATED MOBILE DEVELOPMENT PLATFORM**

Samrtphone, Tablet, Mobile device

Android, iOS, Windows CE, UWP

All databases Free deployment

MULTI-PLATFORM CODE: Windows, .Net, Linux, Java, PHP, J2EE, Internet, Ajax Android, UWP, iOS ...

ww.windev.com

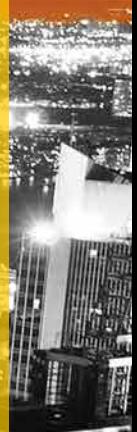

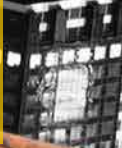

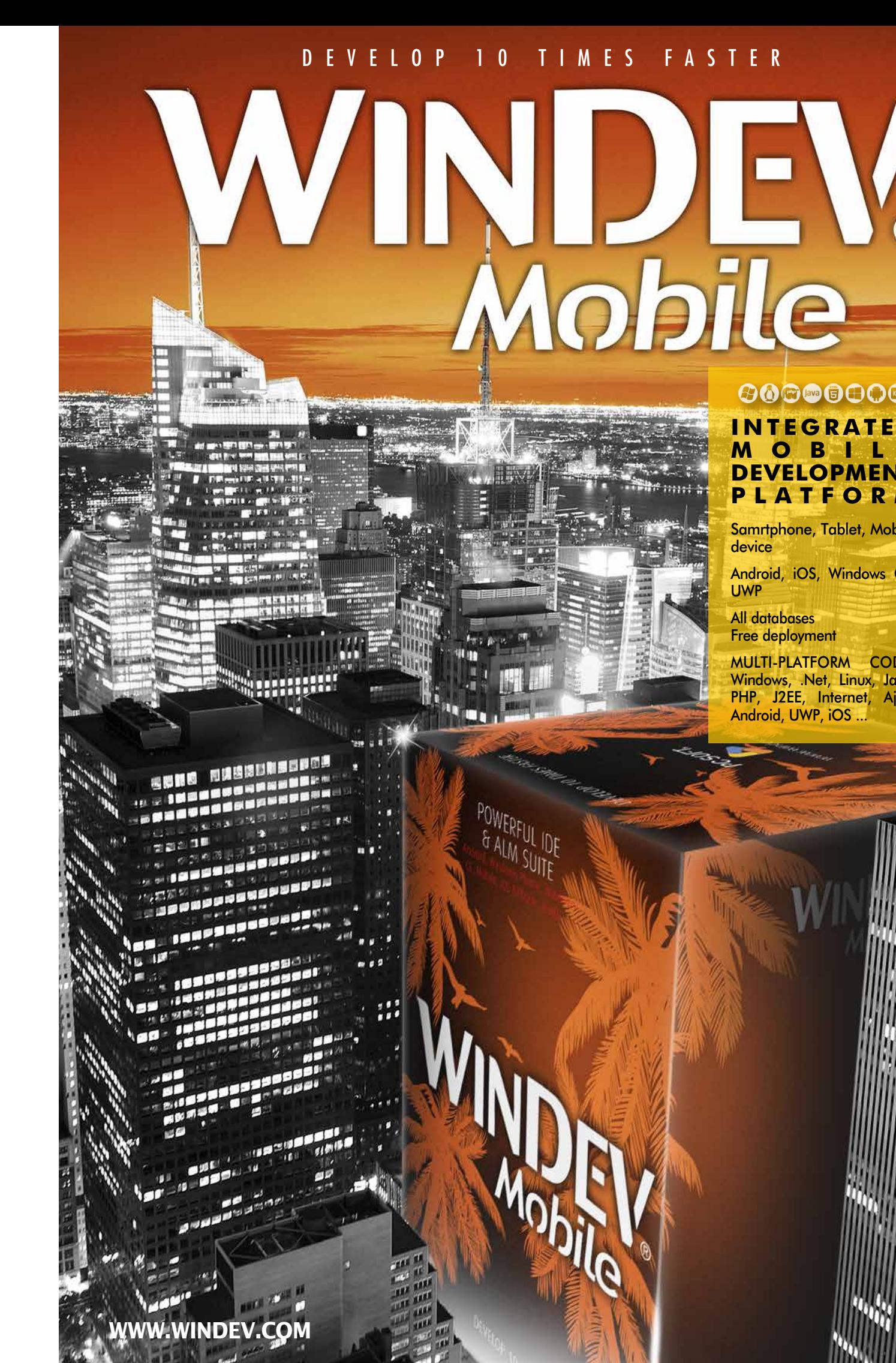

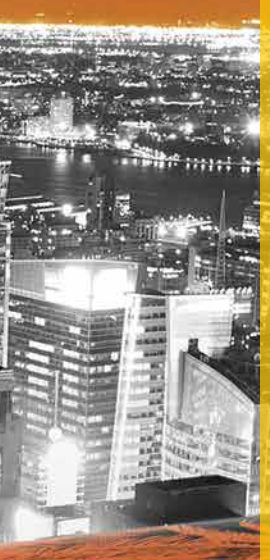

## $\odot$   $\odot$   $\odot$   $\odot$   $\odot$   $\odot$

 $\Box$ 

## **1** IDEAS.  **REQUIREMENTS**

## **2 - CONCEPTION**

**FLEXIBLE MODELING**

 $\boldsymbol{V}$ **STYLE BOOK**

**ANALYSIS** Data structures, CDM, LDM

**5GL CODE WLanguage** 

**Capt** 

<u>rça</u>

 $\infty$ **MULTI-LINGUAL IMAGES MANAGEMENT**

**PROGRAMMING CHARTER**

**PATTERN RAD**

RETRO ANALYSIS

GENERATION

**UML** 9 Diagrams

# **3 - DEVELOPMENT**

**TELEVISION WINDOWS**

**ATA DEPLOYMENT**

> **AAF AAF** (Automatic Applications Features)

**RAD DEBUGGER** (Rapid Application Development)

**CLASSES**

F

**IOS** iPhone and iPad

 $\boldsymbol{P}$ **WINDOWS MOBILE/CE**  $\bm{\infty}$ 

iOS

**∜‼≻ DYNAMIC AUDIT** 

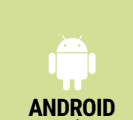

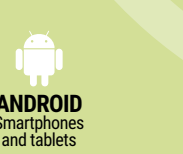

 $\overline{\mathsf{M}}$ **TEMPLATES** windows, reports, controls, ...

**4**

**DEPLOYMENT AD HOC & IN-HOUSE**

**STORE**

**GOOGLE PLAY STORE**

# **THE MOST EXTENSIVE INTEGRATED DEVELOPENT ENVIRONMENT**

**BIG DATA** Hadoop, HBase, Riak, Memcached MongoDB, .

**NATIVE APPLICATION ACCESS** WebService,<br>SAP, Google,<br>SalesForce,<br>LDAP Outlook

## **6 - MAINTENANCE AND EVOLUTION**

**GENERATION UNIVERSAL**

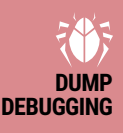

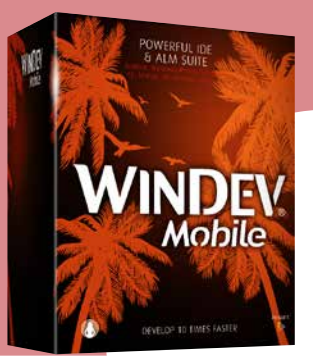

**GENERATOR OF REPORTS AND QUERIES**

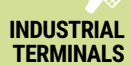

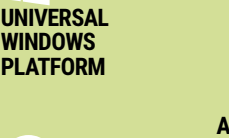

**5**

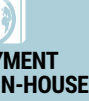

**APPLE APPSTORE**

**EXISTING CODE EXTO TINO CODE**<br>C, C++, C#, Java, VB, Access<br>Pascal, Cobol, Fortran, ...

**REPORTS AND QUERIES**

**REQUIREMENTS MANAGEMENT**

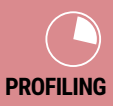

**MONITORING ROBOT**

 $\mathcal{L}$ **TELEMETRY** Collection and statistics<br>use, configuration,<br>events ...

ort, xLS, IMAP, ...<br>
GDPR, Dead code,<br>
Cleaning, GUI, ...<br>
Channel Cobol, Fortran, ...<br>
Cobol, Fortran, ... **MULTI-PROJECTS SEARCH**

**CONTROL CENTER :** Bugs and suggestions, Management,<br>Statistics, Liaison with the SCM,<br>Tasks of association, ...

**DATABASE** a a **ARCHITECTURE** 2-tiers and 3-tiers, MOR, MVP **WINDOWS NATIVE** Internals windows **HFSQL** SQL database **ACCESS** OLE DB, ODBC, Oracle, MySQL, MariaDB, AS/400,

 **WINDEV Mobile is fantastic for developing apps for Smartphones, Tablets, Industrial devices. 1999**<br>**e** is fanta<br>**sforSmart**<br>ustrial dev

Lotus Notes, RSS, FaceBook, ...

**CONTROL CENTER HFSQL**

**UNIVERSAL REPLICATION**

**BINDING**

**EXTERNAL RESOURCES**

Component, API, OLE, ActiveX,<br>XML, J2EE, .Net, Linux, Java,<br>Socket, Webservice, RSS, HTTP,<br>JSON, Javascript, DLL, SMTP,<br>JSON, Javascript, DLL, SMTP,<br>POP, TAPI, FTP, HTML, Beacon,<br>Serial port, XLS, IMAP, ...

# *YOU CAN START DEVELOPING ON MOBILE IN 10 MINUTES* **10<br>
TO M**<br> **TO M**<br> **Network**

**DEVICES AND DOMOTICS** X10, Robot, iOT, Production line, ...

**TECHNICAL DOC.** Generation (PDF, RTF, HTML, ...)

**MESSAGING**

**SECURITY**

User groupware , Rights management, Encryption, ...

**CONTINUOUS INTEGRATION**

**SCM (SOURCE CODE MANAGER)** Versioning

**AUTOMATED TESTS**

**CODE COVERAGE** Detection, Measure, Statistics, ...

**BATCH BUILD**

- **Thanks to WINDEV Mobile, you will develop native applications significantly faster.**
- **Do you have existing WINDEV applications? You can retrieve them directly.**
	- **You can freely distribute your applications.**

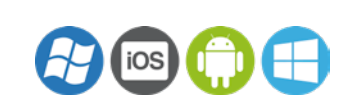

## **CONTENTS**

- **4** Development method
- **7** The windows
- **8** Adaptive Design
- **11** Controls
- **14** WLanguage **16** Mobile-specific
- features **21** App distribution
- **22** Android
- **24** iOS (iPhone, iPad)
- **27** Windows 10 UWP
- **28** Windows CE
- **30** Databases
- **34** Questions/Answers

POWERFUL IDE

3800

IEV

Mobile

 *"Network and telecom"*

2 WINDEV Mobile

#### CREATE NATIVE APPLICATIONS FOR ANY MOBILE DEVICE

WINDEV Mobile makes it easy to create native applications for all mobiles: smartphones, tablets and industrial terminals. And if you have existing WINDEV or WEBDEV

The development method is similar, regardless of the target equipment and the operating system.

Toolbar

#### code, you can reuse it.

#### A STANDALONE DEVELOPMENT ENVIRONMENT

#### **APPLICATION** LIFECYCLE MANAGEMENT

WINDEV Mobile comes with all the tools needed to manage the entire application lifecycle: Window generator, 5GL, Debugger, Report Generator, Setup Generator but also UML Analysis Generator, Project Dashboard, Collaborative Source Code Manager, Programming Documentation Generator, Schedule Management....

The development environment is integrated, powerful, complete, intuitive and it is adapted to the specifics of mobile devices.

#### MOBILE-SPECIFIC **FEATURES**

With or without database, with or without connection to the Information System, developing for mobile devices has never been this easy.

## DEVELOPMENT **METHOD**

10:19

 $\Omega$ 

 $* 100\%$ 

#### PROGRAM IN 5GL: 90% LESS **CODE**

WLanguage, a 5th generation language, lets you develop faster than a traditional language. Its powerful functions make the code easier to write and read, simplifying both the development and the maintenance (see pages  $14 - 15$ ).

A mobile RAD even allows you to generate applications! (See page 10).

#### ARE YOU FAMILIAR WITH WINDEV?

WINDEV Mobile offers the most common development features and, of course, mobile-device-specific features such as: accelerometer, compass, GPS, 4G, SMS, bar codes, gestures...

#### COMPATIBILITY WITH WINDEV APPLICATIONS

You have WINDEV applications? The compatibility between WINDEV and WINDEV Mobile is amazing: code, analyses, UML, classes, queries, controls!

Integrating the various connection technologies (Bluetooth, Wi-Fi, infrared, GPRS, 3G, 4G, replication, synchronization, etc.) with your company's Information System is child's play with WINDEV Mobile!

# **WINDOWS UWP**

**UT** 

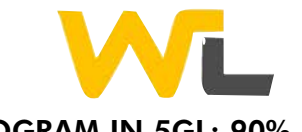

# **NATIVE DEVELOPMENT ON ALL MOBILES**

A complete development environment, adapted to the mobile world

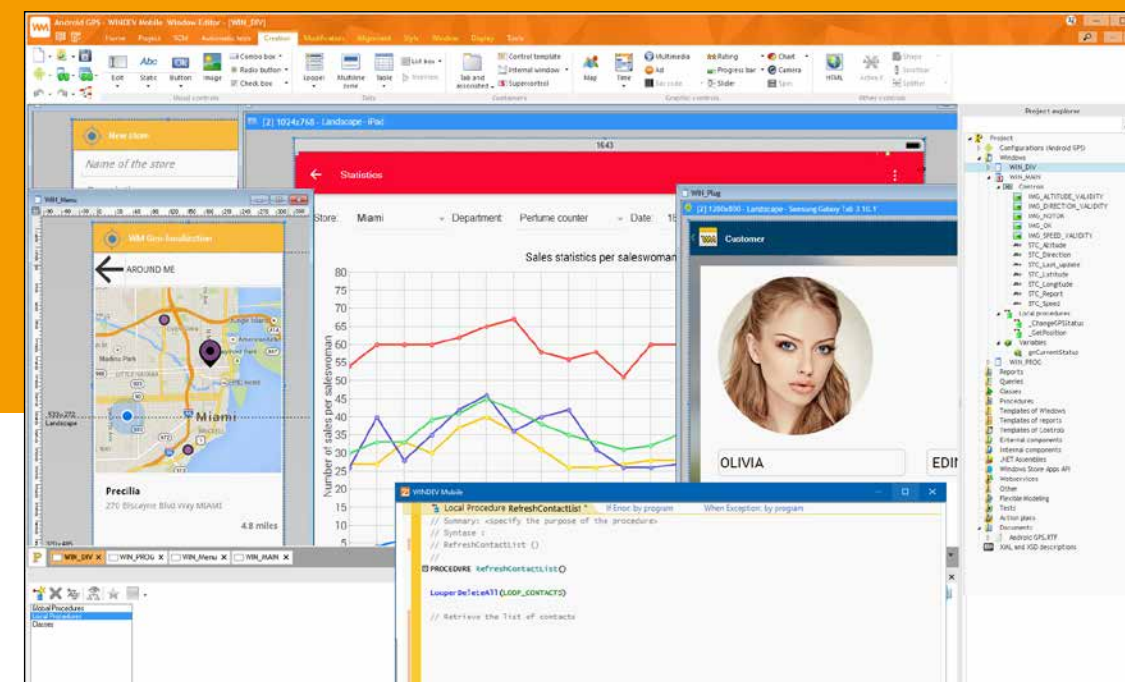

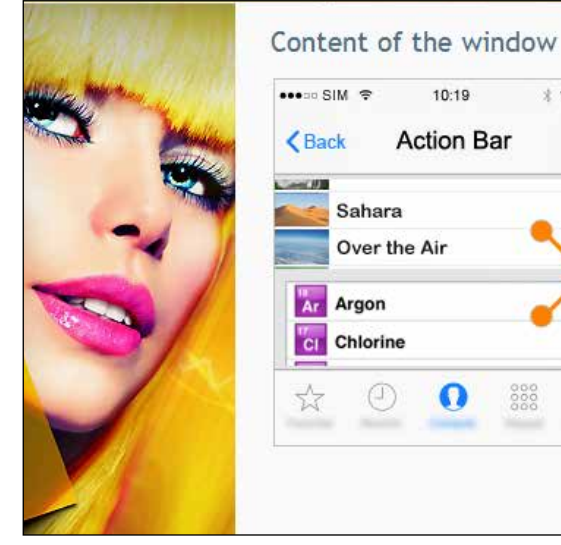

**Action Bar** Looper or multiline zone No bar  $\frac{000}{000}$  $\alpha$ Tab bar (theme bar)

> To discover the ease of use and the power of WLanguage, don't hesitate to download the free Express version of WINDEV Mobile.

#### TOTAL OPENNESS

You can access the device's APIs. If necessary, you can code very specific processes.

You develop your way, in WLanguage, with the added benefit of a familiar environment and the possibility of re-using your existing code.

# $\overline{\phantom{aa}}$

4 • WINDEV Mobile

## iPad/iPhone

You can reuse and share most of the code, classes, queries and UI.

Database programming is identical.

Given that the mobile screens are smaller, you just need to resize the WINDEV windows,

and enlarge the buttons to easily tap on them... which is very easy!

Thus, you re-use existing elements on mobiles.

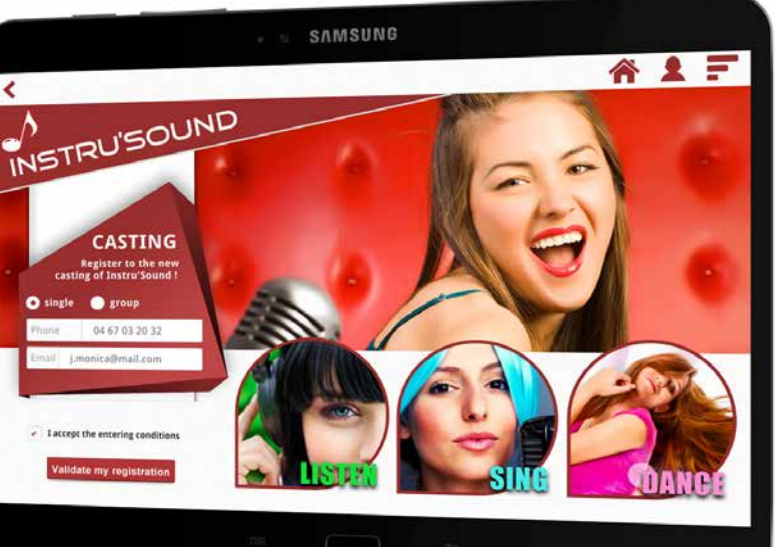

One single project (same code, same windows, same queries) allows you to compile a native application for Android, iOS, UWP, Windows CE.

This same project also generates applications for Windows, Linux, and a dynamic website.

This universal portability of your source code ensures the reusability of your company's program history.

**YOUR APPLICATIONS ARE** 

**NATIVE & CROSS-PLATFORM**

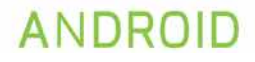

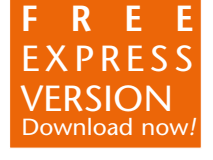

# **PORTABILITY** OF YOUR APPLICATIONS

#### THE "7 TABS": **REVOLUTIONARY**

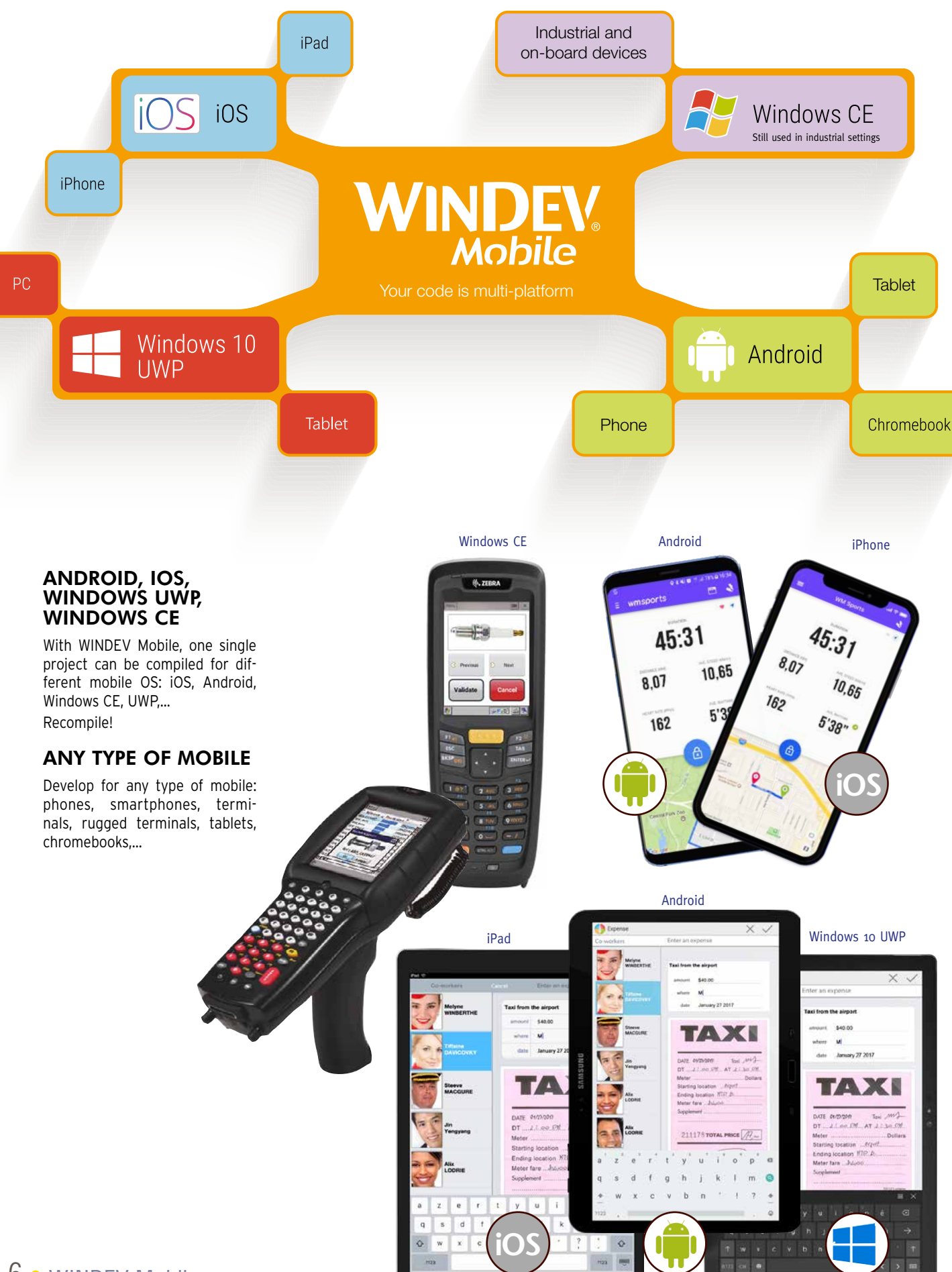

The enter the code in the corresponding events: entry in control, exit from control, hover....

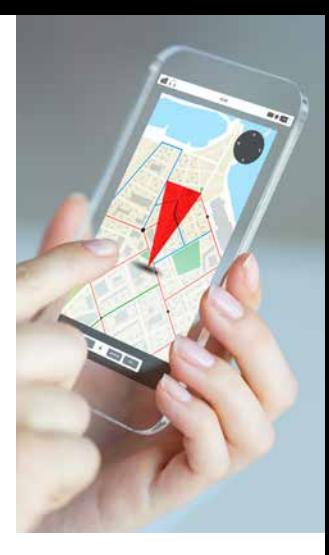

## THE WINDOWS

Once the control is positioned, simply define its characteristics (required input, mask, graphic look, link with the database, anchor, etc.) using the "7 Tab"

technology.

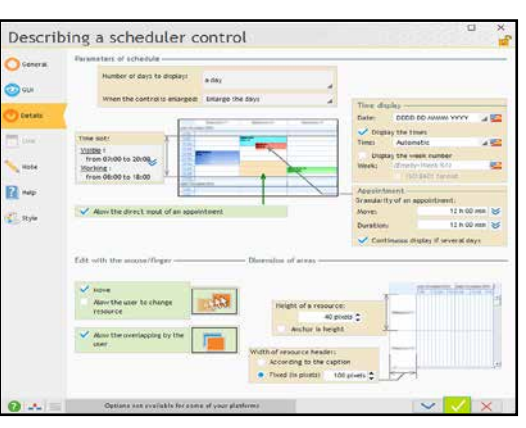

#### TEST YOUR APPLICATIONS **INSTANTIY**

#### CREATE CONTROLS USING DRAG & DROP

Controls are created visually, by selecting the type of control from the ribbon and dropping it in the desired location inside the window.

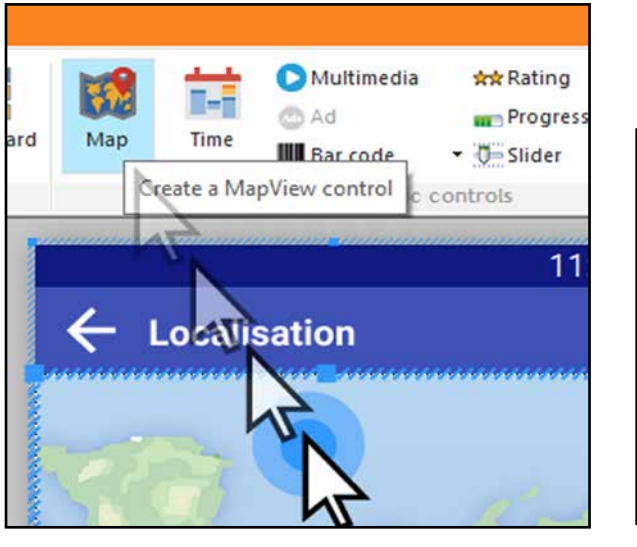

## POWERFUL VISUAL EDITOR FOR USER INTERFACE

# (WINDOWS AND CONTROLS)

First of all, note that the same window created with WINDEV Mobile works on all systems: iOS, Android, Windows, respecting their standards.

WINDEV Mobile offers the UI generator (User

Interface: windows and their content) considered to be the most efficient in the world. The assisted window construction is user friendly.

The WINDEV Mobile window generator enables you to create great-looking, userfriendly interfaces, quickly and without any specific skills.

Clicking on the "GO" icon allows you to test the window and the application being developed, directly on the development computer.

#### CROSS-PLATFORM

Thanks to the Adaptive Design and the anchors, the windows of an application can be used on all devices and screen sizes.

#### ALL SCREEN RESOLUTIONS AND DPI

WINDEV Mobile supports all sizes, screen resolutions and DPIs.

The portait and landscape modes are sup-

ported.

#### WINDOW ANIMATIONS

Opening a window can be paired with an animation: right and left swipe, parallax, label flip, overlap, spin, zoom back / forward, scrolling panel, sweep, rotating cube...

## VERY POWERFUL CONTROLS

Controls allow you to create ergonomic windows, simply dragging and dropping them from the window editor. In WINDEV Mobile, a control is a very powerful concept that saves hundreds of lines of code.

An edit control offers, without any programming, dozens of automatic features, input masks and security checks: mandatory input, convert to uppercase, allowed types of characters in input, direct link to the database,...

These features are defined from the window editor using the "7-tab" technology. They can also be modified by programming if necessary.

## STYLE BOOK

A skin template defines the style book of an application. By default, the created controls adopt the characteristics of the current skin template, but can of course be modified.

The interfaces you created always respect the style book you have chosen.

 $\cdots$ 

WINDEV Mobile comes with many skin templates, and you can also create your own (see page 13).

www.winde

**CASE** 

#### **COMMON** IOS & ANDROID WINDOW IN THE STANDARD OF EACH SYSTEM

The windows of an application must respect the standard of the devices on which they run!

For example, on Android, the application must have an "action bar" at the top of the windows.

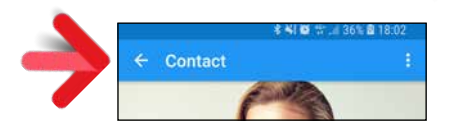

On iOS, the application must have a navigation bar with a "Back" button.

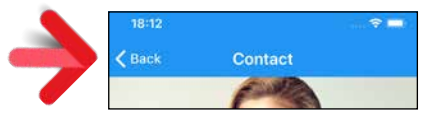

WINDEV Mobile allows you to create windows that automatically comply with Android and iOS standards. No programming is required. When describing the window in the "7 tabs", simply define the common properties and those that are specific.

You edit and maintain one single window for both iOS and Android.

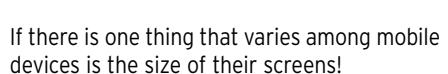

# $2$  is  $\bigoplus$ ADAPTIVE DESIGN

Even on the same mobile, there are 2 display options: portrait and landscape!

MULTIPLE EDITING TABLET  $\leftrightarrow$  PHONE,

 $IOS \leftrightarrow ANDROID$ 

PORTRAIT  $\leftrightarrow$  LANDSCAPE,

How to develop easily and only once for all these different modes?

It's easy with the Adaptive Design feature in WINDEV Mobile.

#### DIFFERENT CONTROL POSITIONING DEPENDING ON THE ORIEN-TATION (PORTRAIT/LANDSCAPE)

The position of the controls often differs based on the device's orientation. For example, in portrait mode texts are located below an image, but in landscape mode, they are located next to the image.

In the WINDEV Mobile editor, you can position controls differently in the same window, depending on its orientation, without having to code anything.

*Note the different position of the controls based on the screen's orientation. The developer sets each position.*

*Note : an Action Bar appears on Android devices, and an iOS navigation bar appears on Apple devices: it's automatic.* 

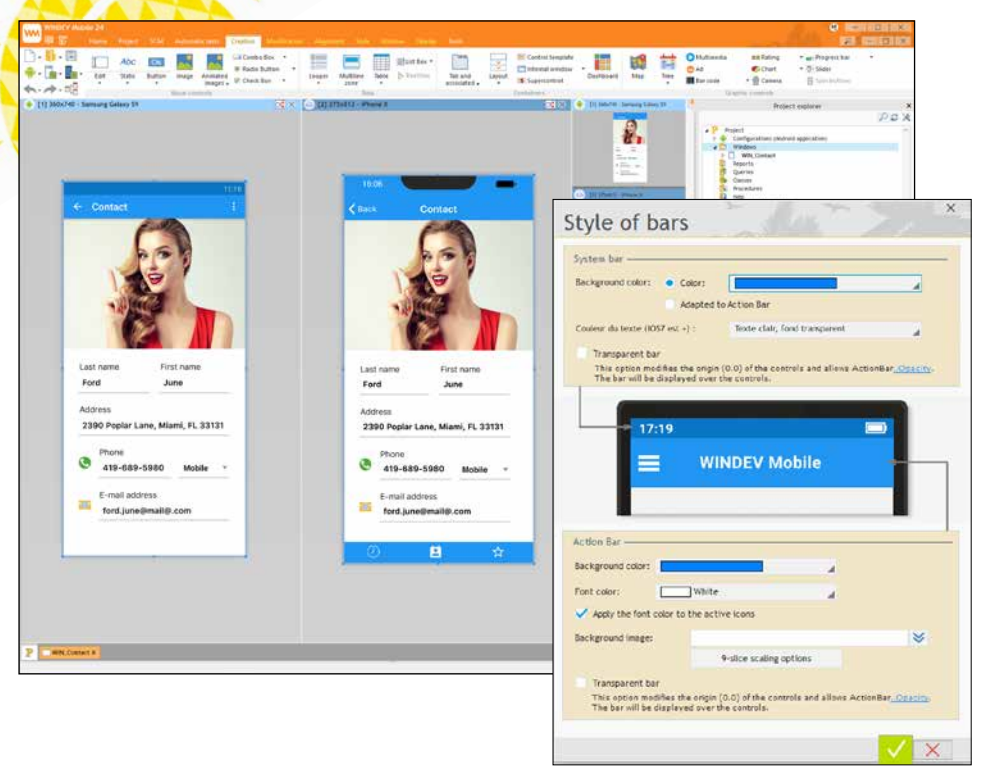

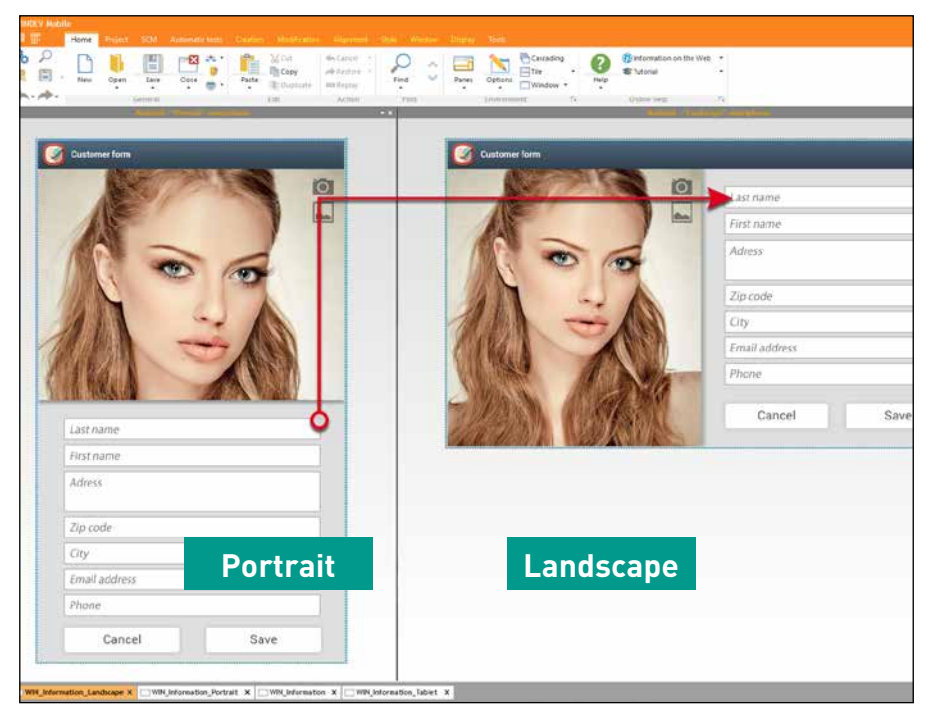

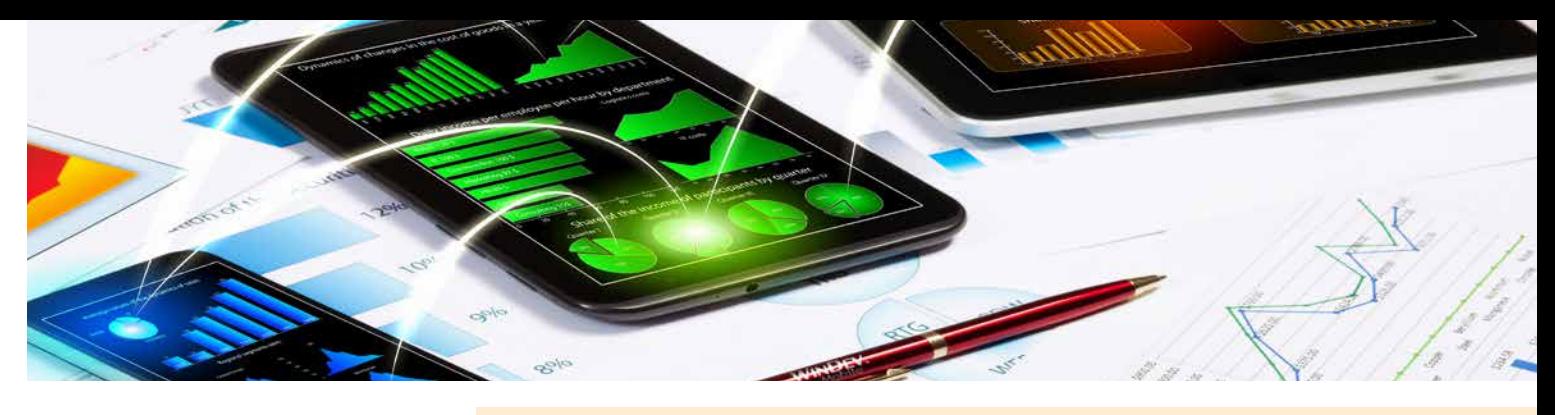

When creating or modifying a window, it is possible to view its layout in real time in several configurations: in another system, in portrait or landscape, on phone or tablet. Phones from different manufacturers don't have the same screen size, tablets are available in several screen sizes, etc.

This multiple viewing can also be useful when developing for a single system, single device, to view the result for 3 screen sizes for different phones.

This multiple visualization is very useful to check the result of anchors. You can immediately see the impact of a modification on other targets.

At runtime, the application automatically selects the screen layout to use, depending on the resolution of the device and the orientation.

In this multiple editing mode, when a control is added to a window, it automatically comes up in all the other views...

Everything is dynamic.

Multi-view editing is completed by the visualization panel (see next page).

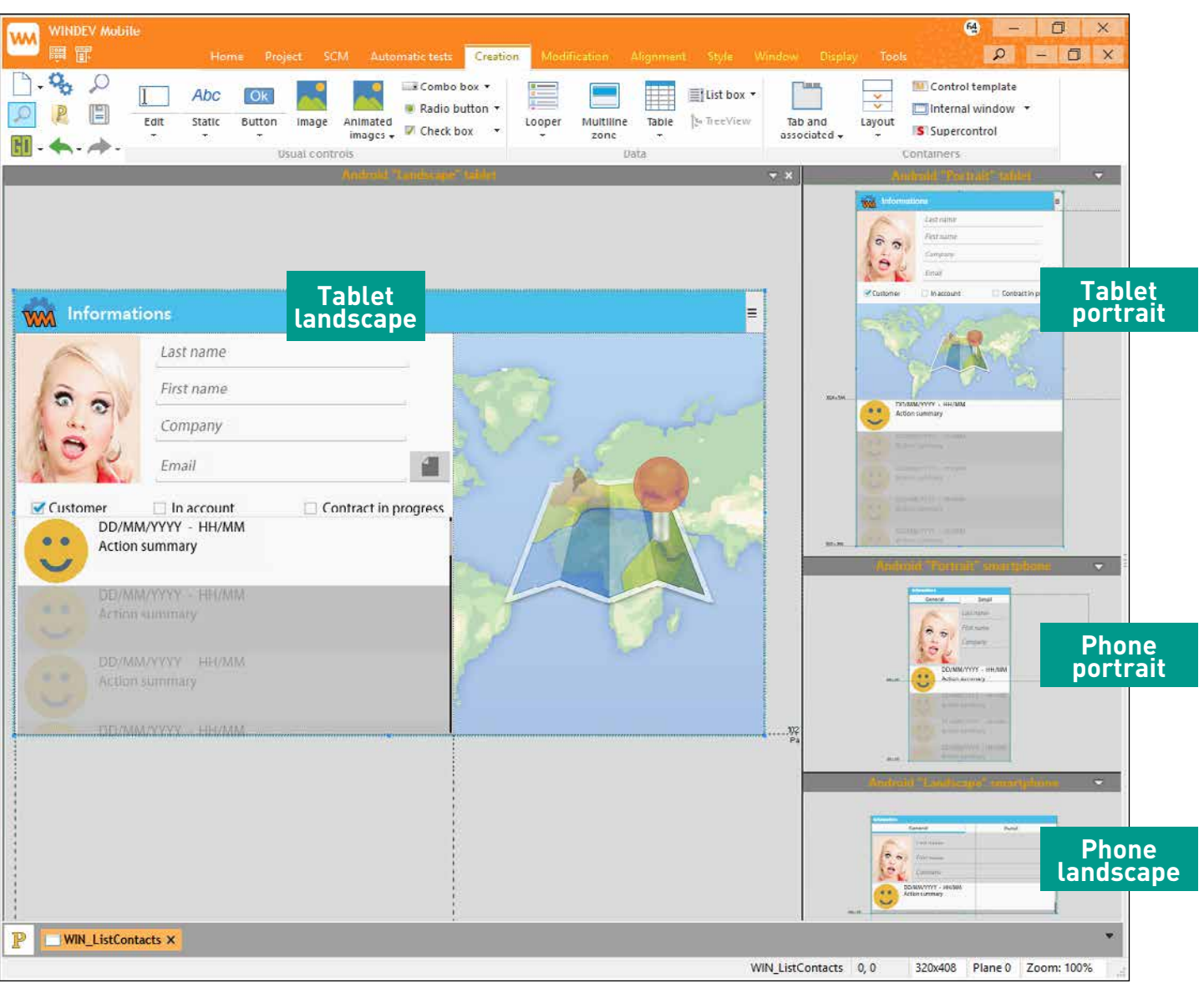

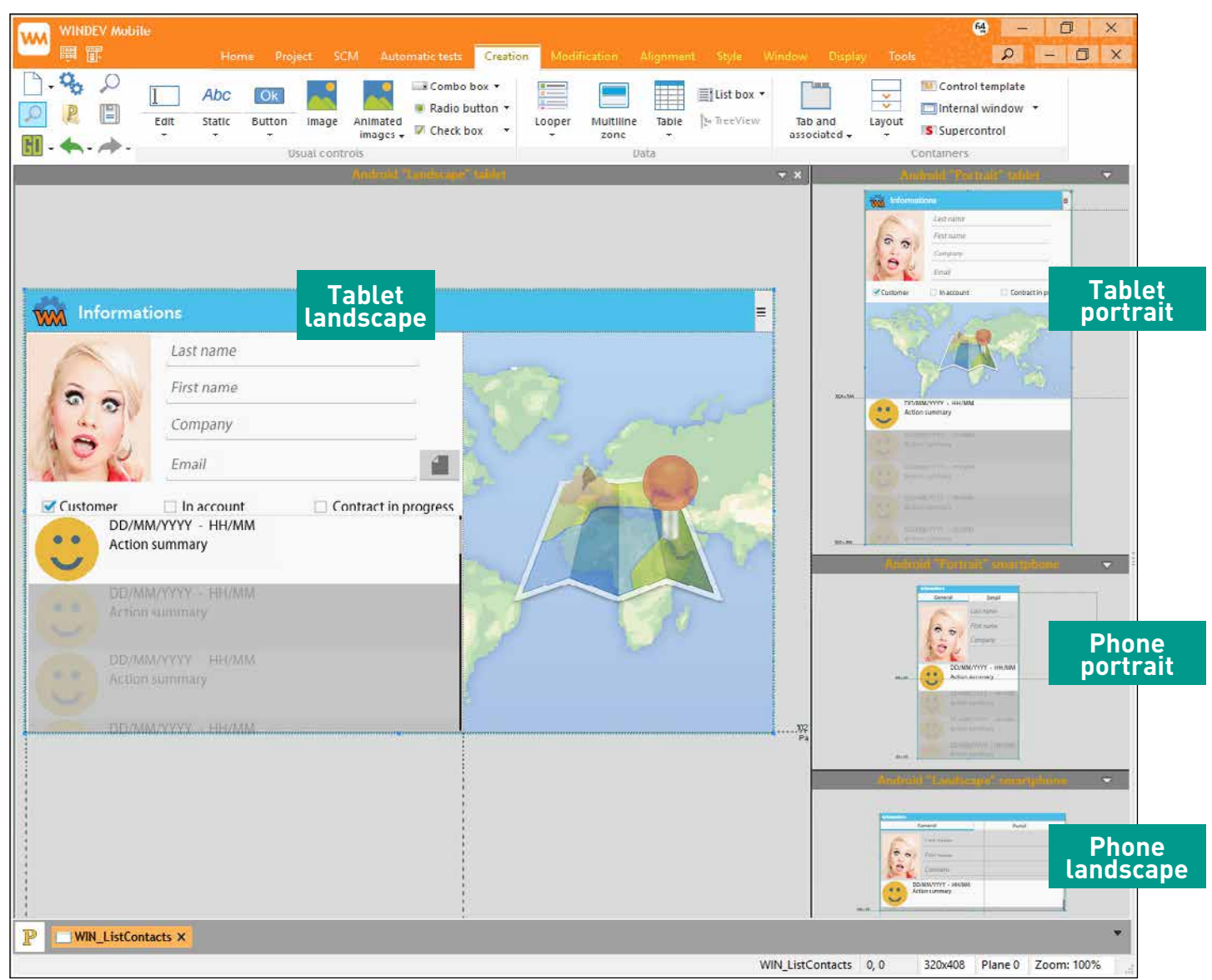

...

## THE LAYOUT CONTROL

The Layout control in WINDEV Mobile allows for the automatic repositioning of the window's content at runtime when switching to "invisible" control by programming. This prevents having "holes" in the interface.

# **CONTROLS**

#### VIEW AND CHECK YOUR WINDOWS ON ALL DEVICES : THE VIEW PANEL

Phones have different screen sizes and definitions.

The "panel" viewing mode allows you to make sure the interfaces fit the targeted devices::

At any time, the view panel allows you to simulate the behavior of your windows (anchors and layouts) on a set of devices you have defined: iPhone X, iPhone 8, Samsung Galaxy S8, Google Pixel, iPad Pro, etc.

You see the actual result on each device.

- correctly positioned anchors
- management of landscape/portrait mode
- operating mode on screens with different resolutions
- checking layouts: proper dissociation of sizes, positions and anchors • compatibility of fonts

• ...

The viewing is performed in real time.

Each device can be zoomed in.

Clicking a device starts the "test" window (window GO) in order to test the behavior and navigation (UX).

#### MOBILE RAD: WONDERFUL WINDOWS

Need to quickly generate a Form Management from one or several data files of the analysis? That is what the RAD does!

Tablets and phones do not have the same use mode. 2 types of RAD are proposed: a RAD for tablets, a RAD for phones.

A single application can contain both windows for phones and windows for tablets: the appropriate window will be opened on

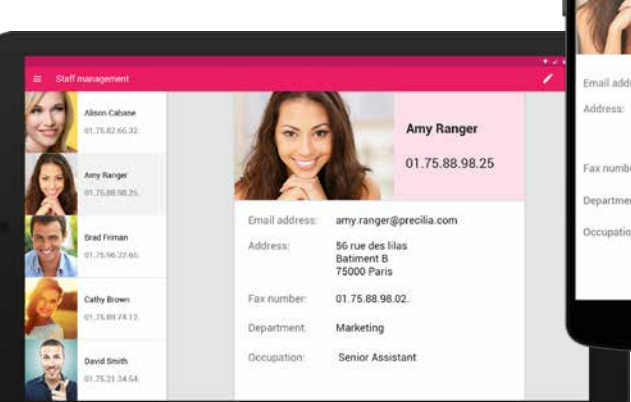

#### "7 TABS" **TECHNOLOGY**

#### the relevant device. The Window RAD offers 14 new templates,

#### as well as a large number of preset windows. MOBILE RAD FOR PHONES

Several RAD templates for phones are available.

These templates are adapted to phone screen sizes, as well as to their standard operating

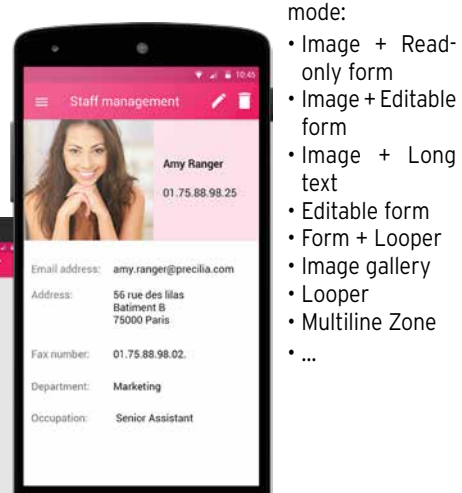

#### MOBILE RAD FOR TABLETS

Several RAD templates for tablets are proposed.

These templates are adapted to tablets. Thanks to the powerful "Adaptive Design" concept, these RAD templates are adapted to the size and orientation of all tablet screens. The RAD automatically generates the necessary layouts, adapted to the selected pattern. Among the templates for tablets:

- Image + Read-only form
- Image + Form in edit
- Image + Long text
- Image gallery
	- Looper + Read-only form
		- Multiline Zone + Read-only form...

#### MOBILE RAD : THE GENER-ATED CODE

The Mobile RAD generates clear code, easy to understand, that can be easily re-used and maintained.

The "Static" control lets you display information, from your code, a process or a database. Everything can be customized: font, color, border

Several wizards asks questions adapted to each pattern. The links with the data are automatically generated.

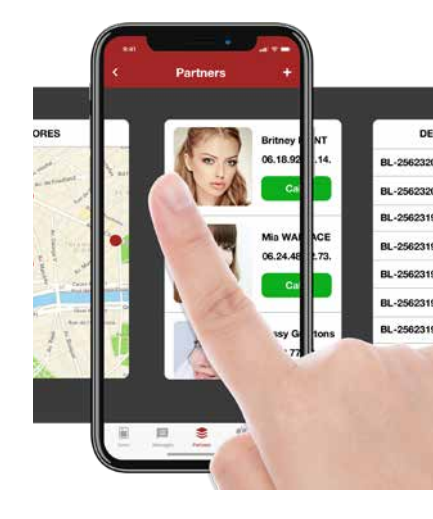

#### **STYLES**

#### ANDROID, IOS, WINDOWS 10 UWP, WIN CE RADIO BUTTON

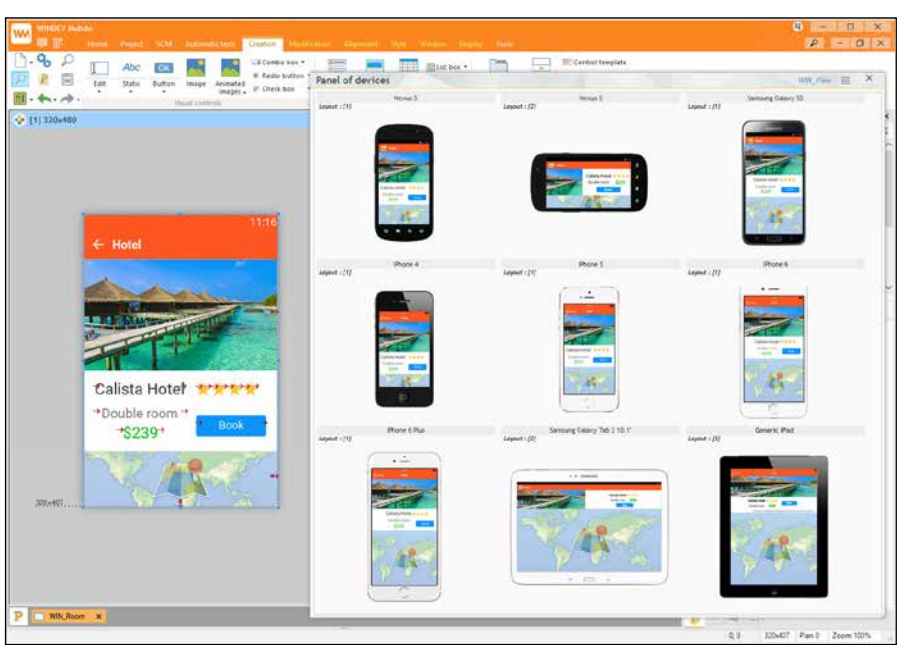

*The panel is updated in real time in the editor: you can immediately see the results of your modifications*

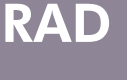

The characteristics of the controls are defined through the "7-tab" technology: a few clicks is all it takes to define controls and their granular and powerful characteristics.

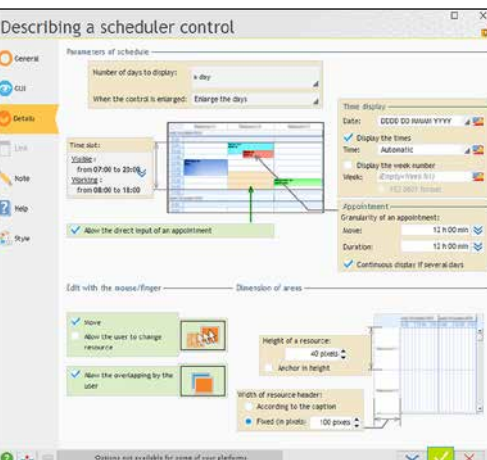

#### THE CONTROLS

All types of mobile controls are available. Note that these controls are compatible with the applications and sites developed in WINDEV and WEBDEV.

Each control features dozens, even hundreds of automated features as well as integrated security.

The detailed features of each control are so rich that they take a few hundred pages of description!

To discover all the characteristics available for each control, we recommend trying the Express version of WINDEV Mobile for free.

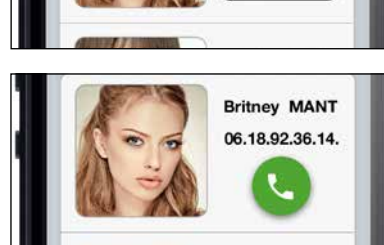

A style defines the characteristics of a control. Thanks to the notion of style, a control's look instantly respects the application's style book.

A large number of styles are provided, and you can create your own. Styles support inheritance. Among the many style parameters, you'll find: character size and font, edit control background image, modification of the radio button and check box images, customization of the selection band for looper controls and list boxes, customization of the combo box display, support for simple and rounded borders, ...

# *The "Call" button adopts three different styles here. Change style? 1 click*

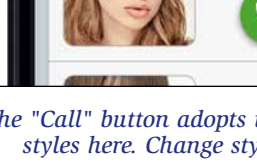

#### ANDROID, IOS, WINDOWS 10 UWP, WIN CE

 $\times$  mal

ANDROID, IOS, WINDOWS 10 UWP, WIN CE

EDIT CONTROL

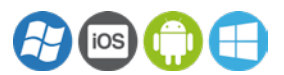

The "edit" control (input) is used for data entry and information display. The virtual keyboard comes up in edit mode if the device doesn't have a physical keyboard. Over 50 properties are available for edit controls: required input, data type, mask, alignment.... To discover all the properties available on each control, try WINDEV Mobile Express for free!

# TOKEN EDIT CONTROL

The token "edit" control allows you to create modern interfaces: view choices, select options,...

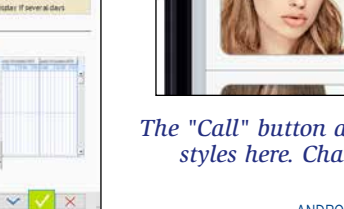

ANDROID, IOS

#### DATE AND TIME

The date or time edit control lets you display or enter the date and time based on the device used.

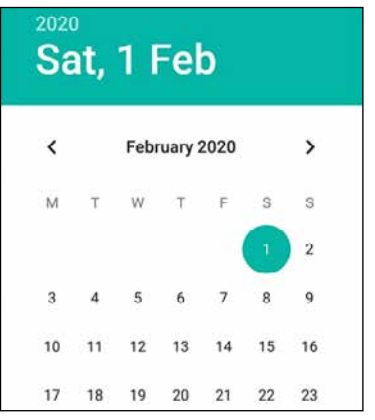

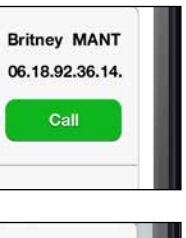

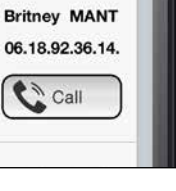

#### STATIC

The caption can be formated: currency,...

ANDROID, IOS are automatically generated. The round buttons and the floating buttons

The "Radio Button" control allows the user to perform a choice in a list.

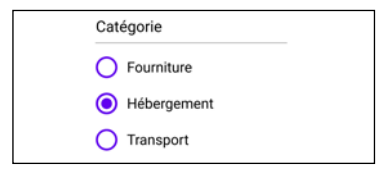

#### ANDROID, IOS, WINDOWS 10 UWP, WIN CE

#### CHECK BOX

The "Check Box" control allows you to make selections in a list of choices.

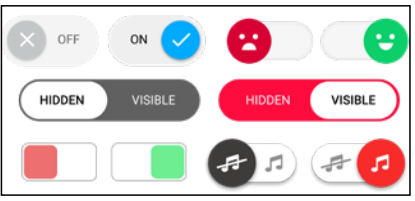

#### ANDROID, IOS, WINDOWS 10 UWP, WIN CE

#### BUTTON

The "Button" control lets you trigger an action. Like with all controls, this style is customizable: size, font, color, icon,...

ANDROID, IOS, WINDOWS 10 UWP, WIN CE **Legend:** the blue bar above a subject title indicates the systems for which the functionality is available as native.

www.windev.com • 11

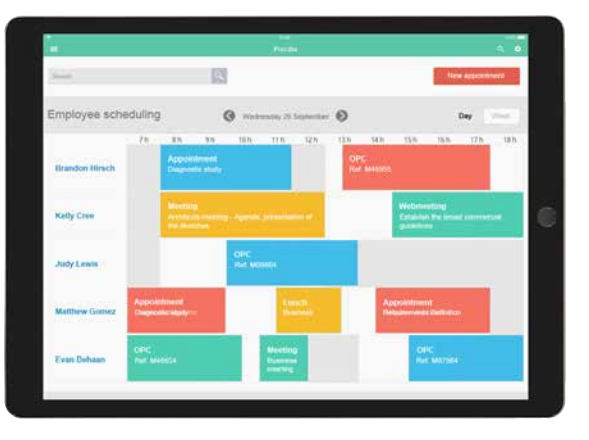

#### ANDROID, IOS SCHEDULER AND ORGANIZER

The "Scheduler" control lets you easily manage schedules. You can literally manage tasks

with one finger: create tasks, move them, ... same for organizers.

> ANDROID, IOS, WINDOWS 10 UWP, WIN CF

ANDROID, IOS, WINDOWS 10 UWP,

WIN CF

## CALENDAR

Date of training

march 2019

W T F S S  $\sim$   $\approx$  $2455$ 

23 24 25 26 27 2  $31 \quad 1 \quad 2 \quad 3$ 

> $\bullet$  $-0.0$  $\sim$

The Calendar control lets you display and select dates or ranges of dates. The control supports gesture.

## LIST BOX

The "List Box" control is used to display a list of information defined by the programming, sent by another process or read in a database.

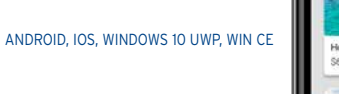

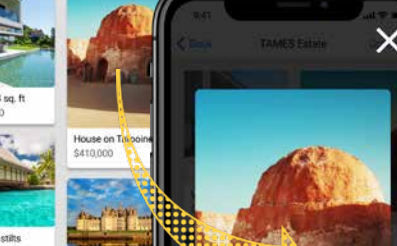

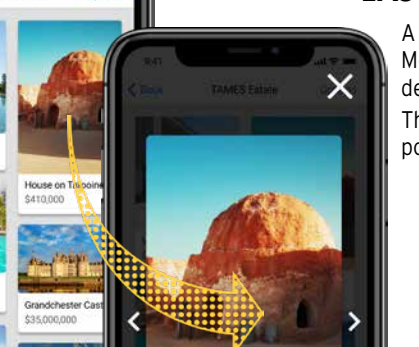

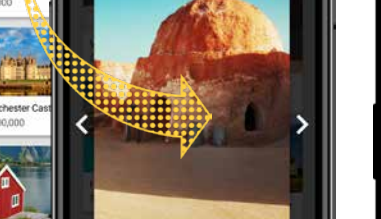

## MENU

The "Menu" control allows you to create a menu that will start processes.

ANDROID, IOS, WINDOWS 10 UWP

MAP

 $i$ es

The Map control is used to display a Google Map (or an Apple map on iOS).

The Map control allows you to find a location, create an itinerary, display points of Interest (P.O.I.) and itinerar-

The map displayed is interactive: you have the ability to

zoom, move,...

The **Maker** type is used to position P.O.I. on a map. The symbol that represents these P.O.I. can be customized with the **..Image** property.

#### ANDROID, IOS, WINDOWS 10 UWP, WIN CE PROGRESS BAR CONTROL

*Example of markers*

12 • WINDEV Mobile

#### ANDROID, IOS, WINDOWS 10 UWP, WIN CE

#### COMBO BOX

The "Combo Box" control is used to expand a list of choices in order for the user to choose one.

When expanded by the user, a barrel may come up for the user to perform his or her selection.

#### ANDROID, IOS, WINDOWS 10 UWP, WIN CE IMAGE

The "Image" control lets you automatically display images and pictures. The photo can come from a database, be modified by programming,...

#### ANDROID, IOS, WINDOWS 10 UWP, WIN CE CONTROL TEMPLATE : INHERITANCE

The popular formats are supported: JPG, PSD, PNG, PDF, SVG, BMP...

Different display modes are managed: homothetic, centered, 100%, ... Zooming and finger scrolling are also automatically managed.

ANDROID, IOS

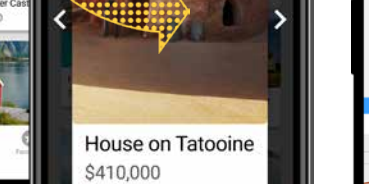

#### IMAGE GALLERY

The "image gallery" control allows you (without programming) to manage a set of images, how to cycle through them, how to display the selected image, etc.

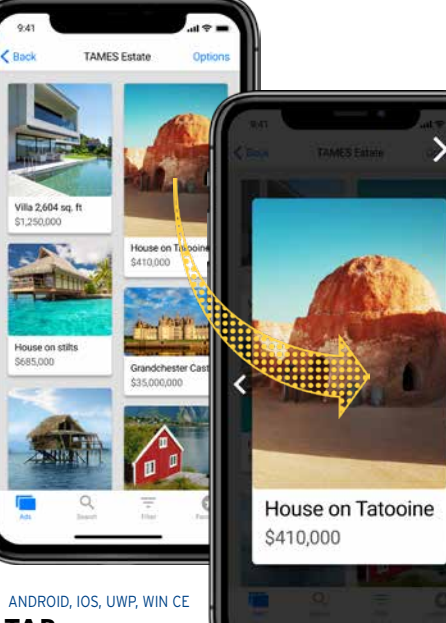

## TAB The "Tab" control

lets you create tabs, which themselves contain other controls and processes. When navigating between tabs, transition effects automatically come up. The "swipe" gesture is available.

The "Progress Bar" control lets you display a progress bar to visually show the progress of a process.

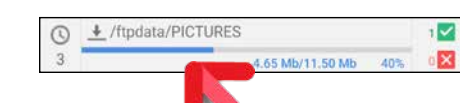

ANDROID, IOS

# Find Restaurants within

RATING CONTROL

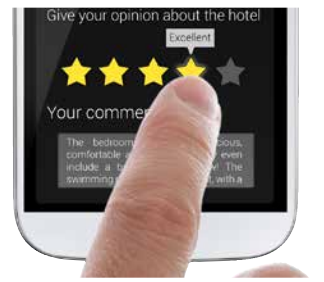

The "rating" control lets you enter a rating

(review).

#### In addition to stars, several visual symbols are provided.

#### ANDROID, IOS, WINDOWS 10 UWP, WIN CE SLIDER CONTROL

The "Slider" control is available. A style can be applied to the slider.

#### ANDROID, IOS, WINDOWS 10 UWP, WIN CE EASY CHARTS

A chart designer is available with WINDEV Mobile: you create charts on Mobile devices without any programming. The real-time display of data is supported.

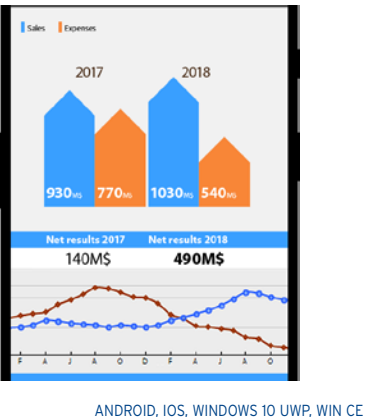

## INTERNAL WINDOW

The "Internal Window" control allows you to easily re-use an existing window inside another window.

#### ANDROID, IOS, WINDOWS 10 UWP, WIN CE MANAGEMENT OF PLANES

In the windows, it is possible to manage controls over multiple planes.

The "control template" notion allows you to manage inheritance and to override code and properties for all the types of controls.

## **LOOPER**

*Markers on Google Maps*

#### ANDROID, IOS DASHBOARD CONTROL

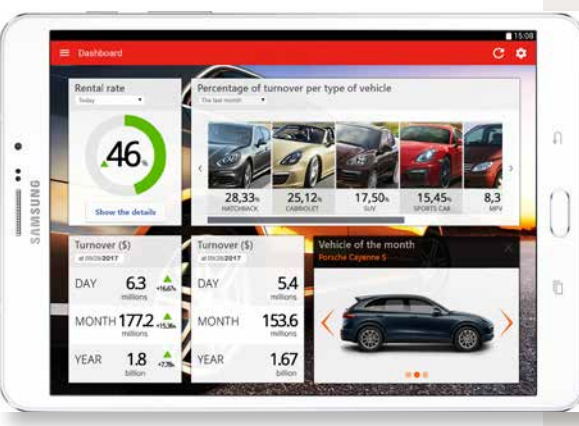

The "Dashboard" control automatically manages widgets. End users can arrange the widgets as they wish, delete them, resize them, ...

#### ANDROID, IOS, WINDOWS 10 UWP PERSISTENCE OF CONTROLS

When the "persistence" option of the control is checked, the content of the control is stored between 2 starts of the application. This prevents the user from having to reenter a piece of information that comes back often.

#### ANDROID, IOS, WINDOWS 10 UWP, WIN CE PLAYING VIDEOS

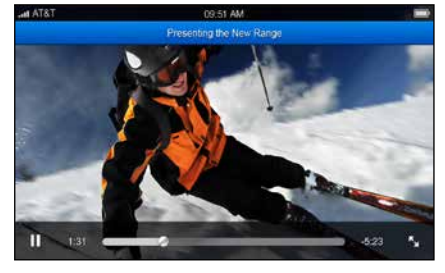

matically read -

video files as well as music files. are supported: MP3, AVI, Wav, ...

# CAMERA

The "camera' control allows you to take pictures or film a video, and to retrieve the result (also see page 17).

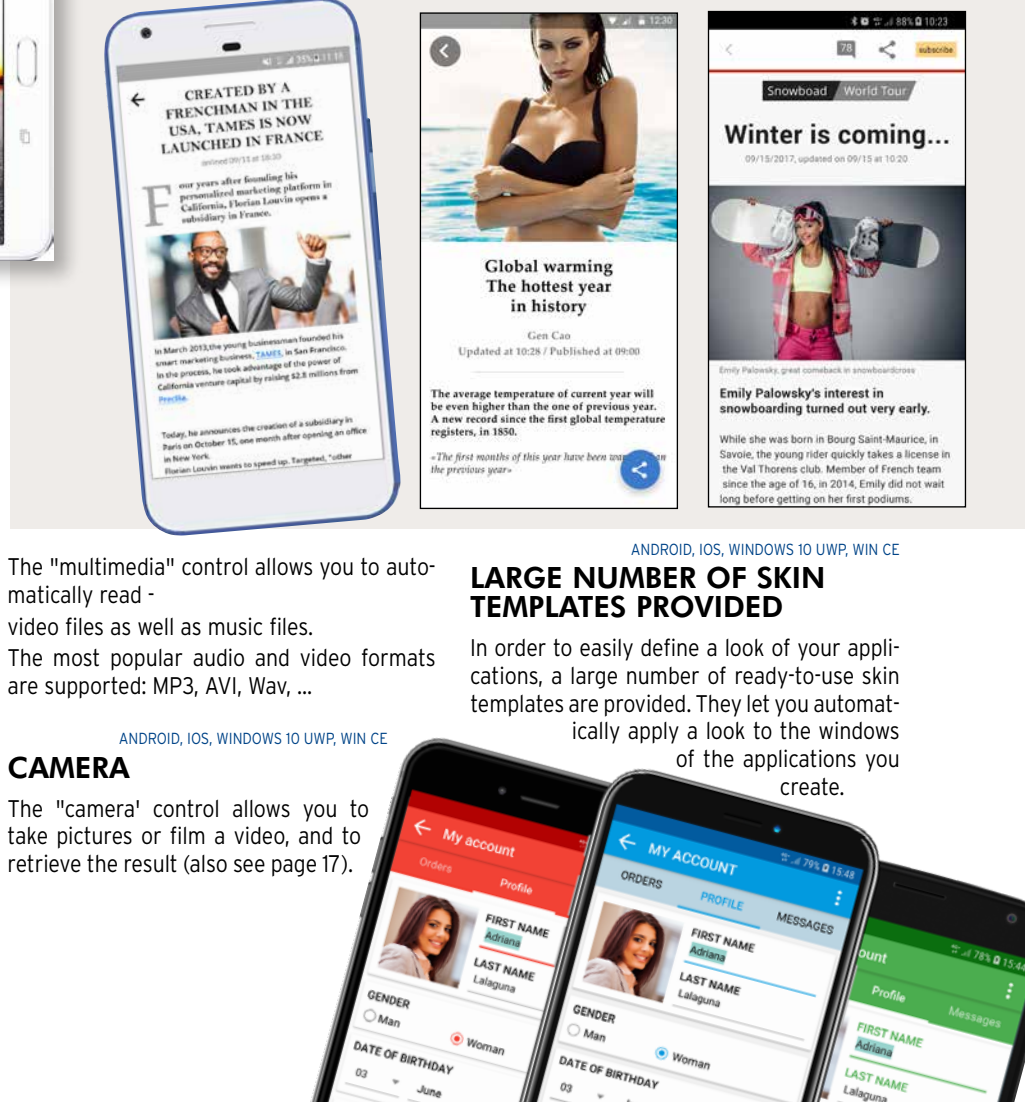

ANDROID, IOS, WINDOWS 10 UWP, WIN CE

The "Looper" control lets you display a set of controls by rows, often filled from a database.

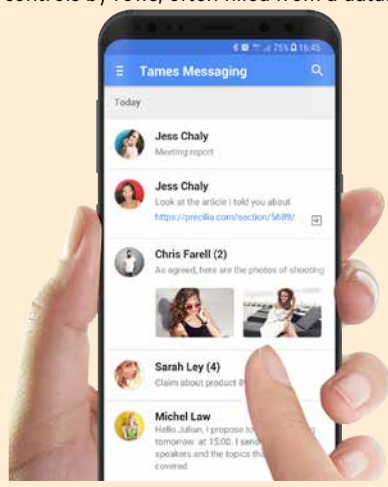

The content and height of each row can be

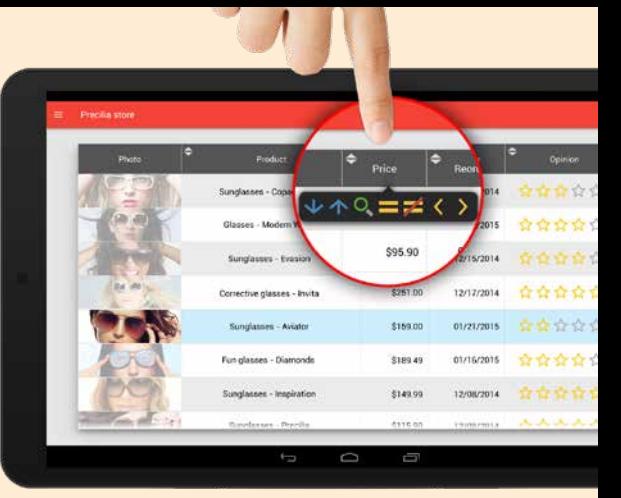

different. Gestures are supported: the finger gestures on a line (to the right or to the left) allow you to start a custom process or to automatically display the "Delete" button or a series of

buttons. The Looper control automatically manages

breaks. "Pull to refresh" is supported.

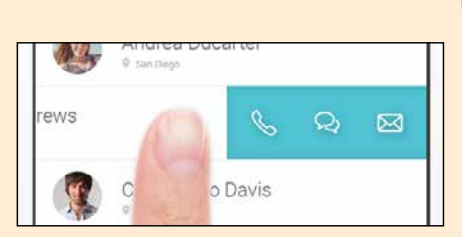

*Horizontal scroll*

ANDROID, IOS, WIN CE

#### TABLE CONTROL

The "table" control uses the powerful functionalities of the WINDEV table control. The horizontal and vertical scroll is controlled by touch. Input is automatically managed. Sorting and searching are also supported. "Pull to refresh" is supported.

ANDROID, IOS

#### HTML CONTROL

The "HTML" control is used to display content in HTML format: the tags are interpreted, the links are automatically active.

Ideal for presenting information.

The HTML control can interact with WLanguage and Javascript.

#### WLANGUAGE : 5TH GENERATION LANGUAGE

The integrated WINDEV Mobile language, WLanguage, is powerful, simple and intuitive. It is a 5th generation cross-platform language (5GL): commands are powerful.

A WLanguage command can replace dozens or even hundreds of 4GL commands, making programming easier and more reliable.

#### EASE AND POWER: A NATURAL LANGUAGE

#### VARIABLES AND **TYPES**

WLanguage is a programming language close to natural language. It is quick to learn. The code can be written quickly and it is easy to proofread. Coding and maintenance are therefore much easier to do.

FOR EACH Customer

Message is Email

Msg is UNICODE string Msg = "Salut! 你好 ! **привет** !"

#### **OOP**

Message.Recipient=Customer.EmailAddress EmailSendMessage(Message) END

Do you understand this code? Yes, because WLanguage is easy to read.

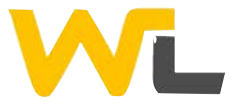

WLanguage is also available in Chinese.

Declaring variables is easy and intuitive.

#### Message is Email

CustomerArray is array of Customers WLanguage offers the all the types, including integer, boolean, currency, numeric, real number, character string...

#### THE STRING TYPE : POWERFUL

WLanguage lets you manage different types of text such as ANSI, Unicode, UTF-8 or binary content thanks to the buffer string type.

Conversions are automatically performed based on the functions or properties used.

The use of Object oriented programming (OOP) is optional with WINDEV Mobile.

# $\bigcirc$  is  $\bigcirc$  if THE PROGRAMMING LANGUAGE

The classes and the syntax of WLanguage allow for modern and efficient object-oriented programming.

Base class methods can be redefined visually from the project explorer; virtual methods

are managed automatically. Management of the instances' memory is

automated in most cases, when allocating as well as when freeing memory.

#### SOAP & REST WEB SERVICES

Handling web services is very easy in WLanguage.

The data handled by the web services appear as simple structures and the operations appear as simple procedures. JSON is native.

MULTI-PLATFORM

Code written in WLanguage is multi-platform: 32 or 64 bits, Android, iOS and UWP but also Windows, Linux, Java, Javascript, PHP, ... : an unrivalled advantage.

In addition to the traditional commands of a programming language (For, If Then Else, While, etc.) WLanguage proposes 5th No need to constantly reinvent Details of these functions, as well as their syntax, are available on These are the "Function families": Window controls management Action Bar management Mathematical functions View table management Management of character strings Multiline Zone functions Internal Window functions Functions for managing radio buttons and check boxes Wi-Fi functions Drawing functions Charts: line, column, pie... HTTP, JSON, UUID functions... Emails SMS InApp functions Geolocation functions Mobile device management (vibration, led, volume, etc.) Sensor functions Mobile contact management Mobile calendar management iCalendar functions Notification functions Push management Management of multitouch General exception mechanism Database management functions (HFSQL and others) • SQL • Assignments  $\cdot$  Us • Tri • Re • Tra  $\cdot$  Ot Prin Box valu  $Fin<sub>5</sub>$ Mar Stati Ima  $s$ <sup>OU</sup>  $70n$ Multi FTP  $NFC$ 

#### CONDITIONAL TARGET CODE

For a given process, the code editor lets you enter different lines of code depending on the runtime platform.

The correct code will be automatically compiled according to the target. Thus, a single source code can contain platform-specific code: NFC, stylus management...

#### CODE COVERAGE

The WINDEV Mobile code editor indicates the percentage of lines of code tested: code coverage.

Lines of code that have never been executed are listed in the code editor.

#### A VERY POWERFUL LANGUAGE

WLanguage is rich and powerful. You can discover it via the "Express" version (free and without time limit) of WINDEV Mobile available for download at WWW.WINDEV.COM.

# **WLANGUAGE** FUNCTION FAMILIES

// Retrieves the current position CurrentPosition is geoPosition = GPSGetPosition() // Browse the stores in the database FOR EACH Store // Calculate the distance between the store and the current posi-E *BLACK or*  tion *WHITE?* StoreLocation is geoPosition StoreLocation..Latitude = Store.Latitude StoreLocation..Longitude = Store.Longitude // Retrieves the current position of the distance is less than the configured distance is less than the configured distance of  $\alpha$ CurrentPosition is geoPosition = GPSGetPosition() // Browse the stores in the database FOR EACH Store // Calculate the distance between the store and the current posi-StoreLocation is geoPosition StoreLocation..Latitude = Store.Latitude StoreLocation..Longitude = Store.Longitude

//If the distance is less than the configured distance

## **TEST AND DEBUG**

#### DEBUGGING ON THE PC USING THE SIMULATOR

Development is done directly on the PC.

Application testing is performed directly on the PC, thanks to a very powerful "simulation" mode.

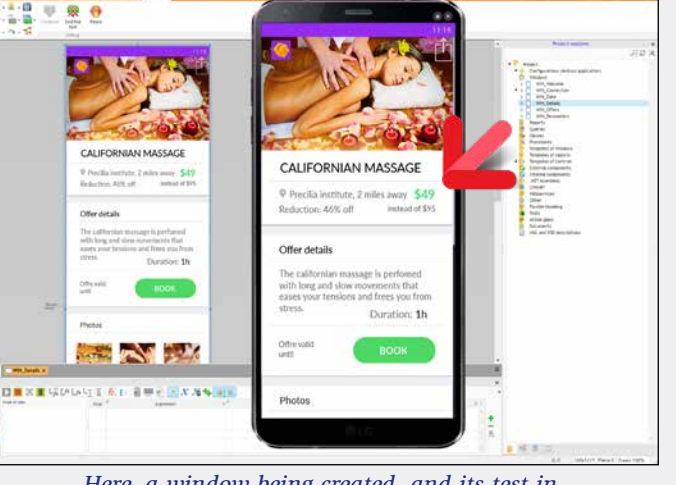

## DIRECT DEBUGGING ON IPHONE/IPAD

In iOS, debugging can be done directly on the device; see page 25.

#### A POWERFUL DEBUGGER

The debugger offers advanced features: break points, resume, on the fly code modification, view variables' content... Bonus: the code editor can have a black background.

*Here, a window being created, and its test in "simulation" mode on PC.*

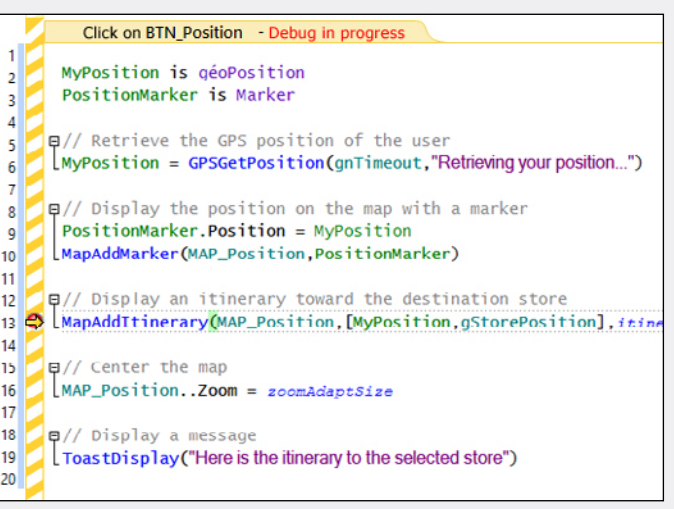

*Code debugging in progress*

generation functions.

the wheel.

doc.windev.com

Window management

Dates and times Calendar functions Scheduler functions

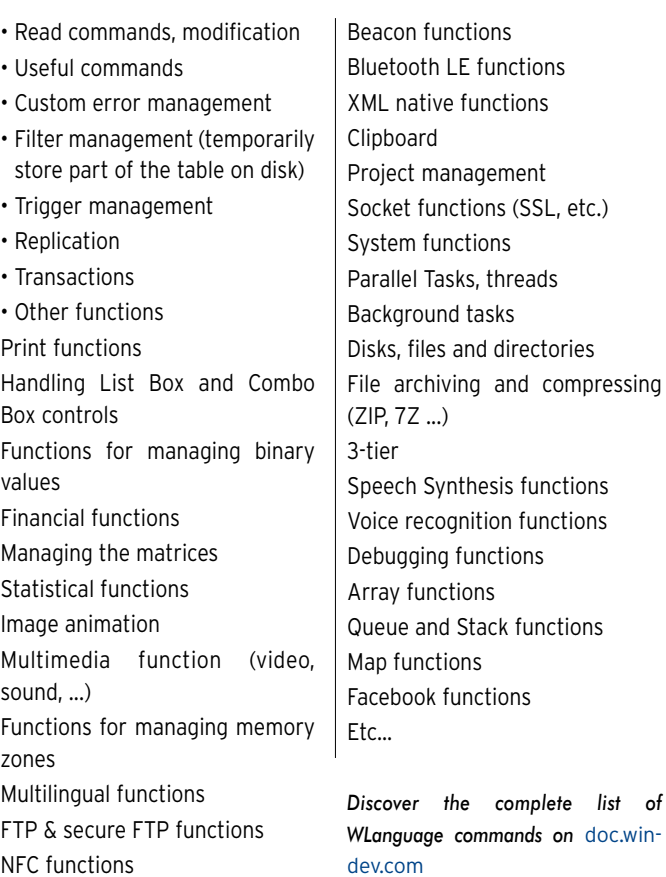

WINDEV Mobile uses 5th generation language : "WLanguage" (see previous pages).

All the usual features of a powerful programming language are available: variable declaration, assignment, loops, OOP, etc... Easy to learn and very powerful, WLanguage saves precious time for development teams. Download the free Express version to discover WLanguage).

#### ANDROID, IOS, WINDOWS 10 UWP ACCELEROMETER AND ORIENTATION SENSORS

One button on this keyboard can be customized by your applications: key @,...

Some devices include an accelerometer and orientation sensors and can be controlled by the movements of the end user. The Sensor functions allow you to support this type of interface.

#### ANDROID, IOS, WINDOWS 10 UWP

Some devices come with a built-in compass: WINDEV Mobile allows you to manage this compass in your applications.

ANDROID, IOS

#### CUSTOMIZING THE VIRTUAL KEYBOARD

The virtual keyboard comes up when needed if the device doesn't have a physical keyboard.

ANDROID, IOS

#### **COMPASS**

#### WI-FI

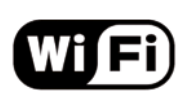

Wi-Fi support is very complete in WINDEV Mobile.

The **WiFi** functions offer all the features required to manage Wi-Fi.

ANDROID, IOS, WIN CE

## BLUETOOTH

# **& Bluetooth**®

Bluetooth support with WINDEV Mobile is also very complete.

screen: scroll, pinch zoom,... There are events to support these processes in your code: vertical or horizontal move with one or more fingers while keeping them in contact with the screen, small movement of

The Bluetooth LE standard (for Low Energy), used mainly to manage connected devices (IoT), is supported.

**BT** functions offer many features, including :

## 16 • WINDEV Mobile

#### ANDROID, IOS ENABLE/DISABLE AN **APPLICATION**

#### • list of Bluetooth devices • change in the phone's visibility

- accept connections
- get information about a device

• ...

#### WLANGUAGE : 90% LESS **CODE**

#### ANDROID, IOS SHARING FUNCTIONS (EMAIL/SMS/FACEBOOK, ETC.)

The standard window used to share content can be displayed automatically.

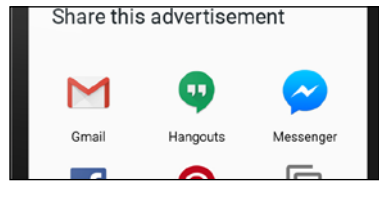

ANDROID, IOS, WINDOWS 10 UWP

#### TOAST

A Toast is an informational message that pops up on the screen to notify the user without requiring any validation, and without the message blocking anything. To display a toast, simply use the **ToastDisplay** function.

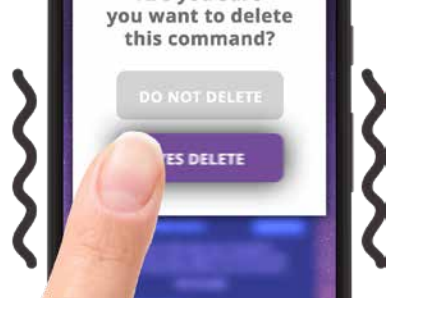

*Display a toast type message*

General meeting

10:00 am - Moving the factory 4:00 pm - Technical meeting

ntment in 45 minutes

ANDROID, IOS

MAKE THE PHONE VIBRATE!

Are you sure

All day:

8

Thanks to the **Vibration** functions, you can make the phone vibrate on demand.

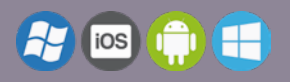

# MOBILE-SPECIFIC FEATURES

#### ANDROID, IOS GESTURE & MULTI-TOUCH

MANAGEMENT, 3D TOUCH... A mobile device is often touch-enabled: applications are at your finger tip(s)!. The applications developed with WINDEV Mobile recognize touch movements on the

In addition to the powerful Multimedia control, some multimedia functions are available in WL anguage.

one or more fingers on the screen, spreading or pinching on the screen.

Going from one window to another is now possible with a touch gesture.

The long press on a button or on an image is also supported.

coccesse.

 $-25623197$ 

On iOS, 3D Touch is supported.

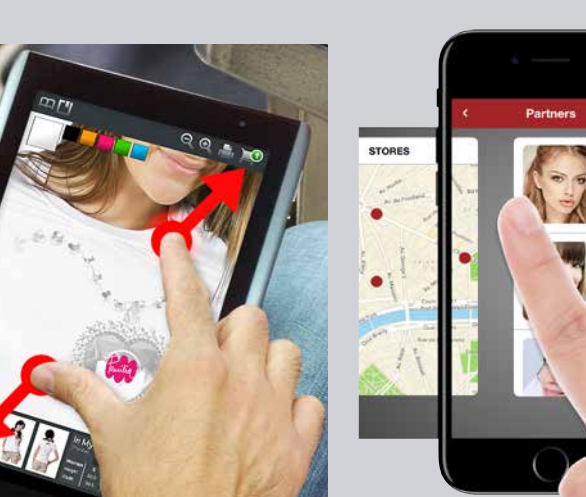

The application events **Activation** and **Deactivation** allow to define a process when the application is sent to the background or reactivated by the user.

> This is fundamental for managing IoT MQTT (Internet of Things). The purpose of this standard is to allow the connected objects to operate for several months without changing the batteries! For this purpose, the BTLE family of functions is available.

This is used, for example, to refresh data automatically, or to request a password when the application is reactivated.

#### ANDROID, IOS, WINDOWS 10 UWP SPLASH SCREEN WHEN STARTING THE APPLICATION

A splash screen can be automatically displayed when starting the application. Several parameters can be used to customize WLanguage allows you to manage RFID. the launching of the splash screen.

#### ANDROID, IOS, WINDOWS 10 UWP, WIN CE CONTACT LIST ACCESS

Reading, searching, creating, modifying and deleting contacts from the phone is managed by WLanguage through the **Contact** function family.

Your applications can therefore share information with the contacts. For example, your application can automatically add a contact into the list of contacts.

#### ANDROID, IOS, WINDOWS 10 UWP, WIN CE ACTION/ NAVIGATION BAR

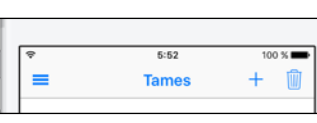

*«Navigation bar» (on iOS)*

#### *«Action bar» (on Android)*

You can customize the Action Bar (Android) and the Active Bar (iOS): the icons included, the popup menu, and the presence of a "back" button or not, panes, ... The same control allows you to create both Action Bar and Active Bar (common Android/ iOS interface, see page 8).

ANDROID, IOS

#### RFID

ANDROID, IOS

#### NFC

WLanguage allows you to manage NFC.

#### ANDROID, IOS, WINDOWS 10 UWP, WIN CE CAMERA/PHOTO CONTROL

The Camera control directly displays images captured by the phone camera. Photos and videos are supported. What can be viewed can be saved (JPG and PNG format, mpg videos, 3gp). This control also lets you display photos and videos.

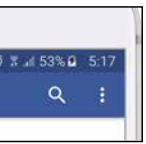

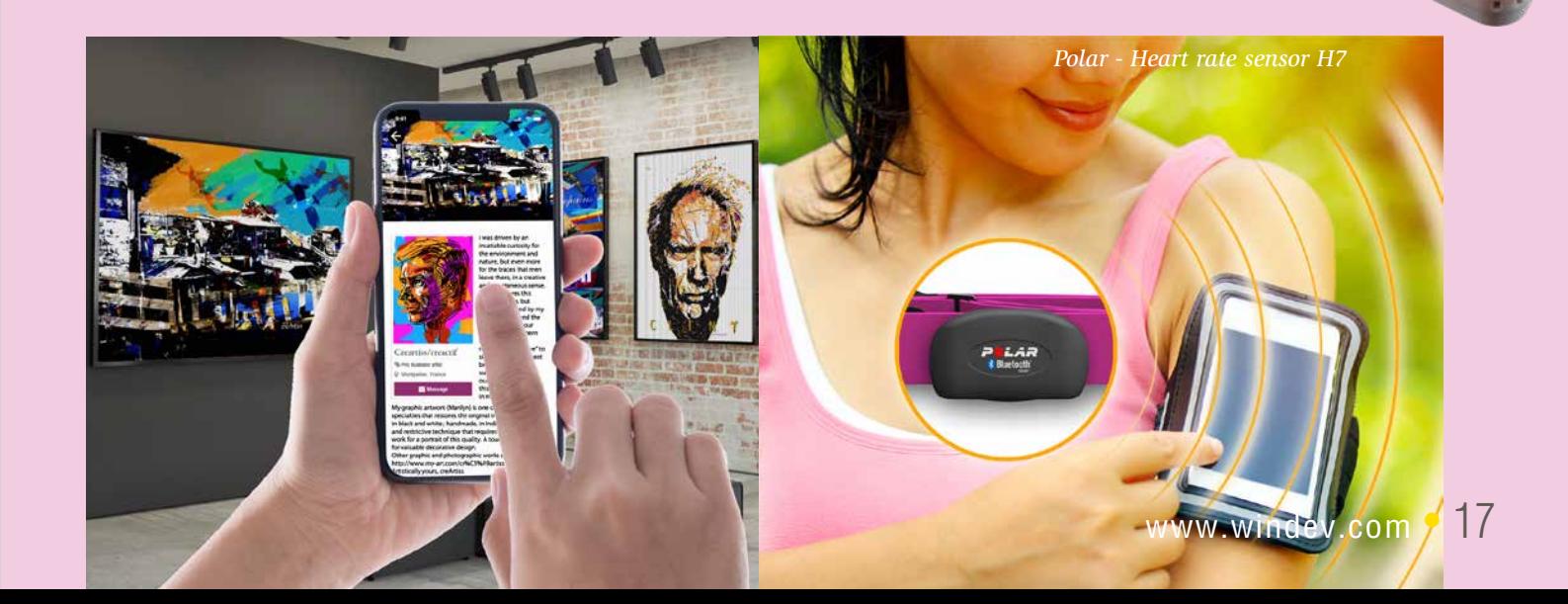

# $\sim$  $\equiv$  Precilia Shop

#### The event **click on camera control** allows you to execute a process when this control is clicked, such as triggering the photo or video recording (then stopping it).

For example, a real estate agent can take pictures and the app can automatically include them in the inventory of fixtures, and send them automatically to the headquarters.

#### ANDROID, IOS, WINDOWS 10 UWP MULTIMEDIA SUPPORT

For example, the application can add images to the photo album, or retrieve images by date from the photo album.

#### ANDROID, IOS, WINDOWS 10 UWP

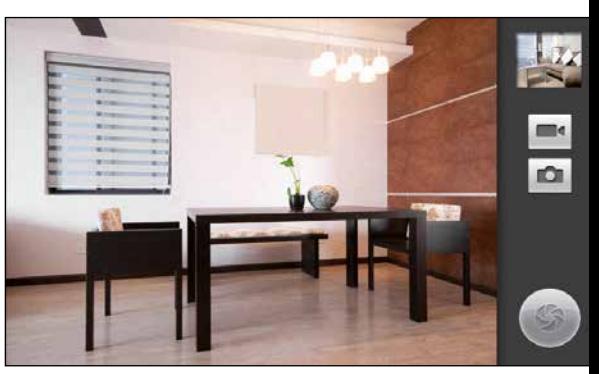

#### SPEECH SYNTHESIS

The **SpeechSynthesis** family of WLanguage functions lets your devices speak! SImply pass a character string or a text file.

ANDROID, IOS

#### SPEECH RECOGNITION

Phones are also good listeners! Simply talk to the function **SpeechRecognitionTrigger** and the text that is spoken out is transformed into a string of characters!

#### ANDROID, IOS

IOT (INTERNET OF THINGS) :

THE BLUETOOTH OF CONNECTED OBJECTS

(LOW ENERGY)

The Bluetooth LE standard (for Low Energy) is used to manage devices with low energy

consumption.

The MQTT (MQ Telemetry Transport) protocol is supported.

#### BEACON

The WLanguage Beacon functions make it possible to manage beacons.

...

ANDROID, IOS

#### FINGERPRINT RECOGNITION

The WLanguage function **CheckUser**-**Identity** allows authenticating fingerprints.

#### ANDROID, IOS, WINDOWS 10 UWP AUTOMATICALLY DIAL A PHONE NUMBER

The WLanguage function **tapiDialerCall** allows you to trigger a call to the specified number.

#### ANDROID, IOS, WINDOWS 10 UWP SEND AN SMS

An app can open the SMS send window, which would already contain the text of the SMS and

the recipient(s). The end user only has to validate the sending.

#### ANDROID , IOS, WINDOWS 10 UWP FINDING OUT THE CONNECTION TYPE AND THE NETWORK STATUS

The **MobileNetworkStatus** WLanguage function enables you to find out the network connection type, and the signal reception quality.

It may be useful for an application to know whether it is connected to the Internet via Wi-Fi or 3G/4G.

The HttpRequest function allows, among other things, to send "get" or "post" requests to an application server (WEBDEV or any other type of Web server), which is useful for FTP FUNCTIONS exchanging data between applications.

For example, if the signal is weak, a data transfer can be forbidden.

#### ANDROID, IOS, WINDOWS 10 UWP, WIN CE MANAGEMENT OF NON-LATIN LANGUAGES

Non-Latin languages (Russian, Chinese, etc.) are supported.

#### ANDROID, IOS, WINDOWS 10 UWP, WIN CE

#### REST & SOAP WEB SERVICES

WINDEV Mobile offers integrated Webservice support. The call to Webservices is easy to implement.

The Webservice used is imported into the source project and it is recognized by the development environment: types declared by the Webservice, procedures to call, ... Development is simplified.

#### ANDROID, IOS, WINDOWS 10 UWP, WIN CE  $\text{JSON}$

GET AND POST

#### ANDROID, IOS, WINDOWS 10 UWP

#### HTTP FORMS

An HTML form returns as a result, once validated by the user, an HTTP form which contains the data from the various controls in the HTML form.

#### ANDROID, IOS, WINDOWS 10 UWP LOG IN TO YOUR APPLICA-

#### API : NATIVE CALLBACK TO **WLANGUAGE**

TIONS VIA TWITTER, FACEBOOK, INSTAGRAM...

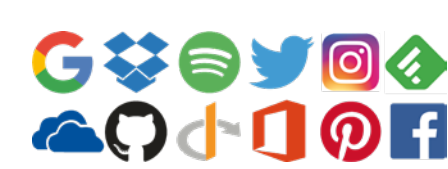

Here is an increasingly common way of logging in to applications: end users use their settings (email, password) of a social network (Facebook, Twitter, Google, Instagram, etc.) to log in to the third-party application (here: your application!). The benefit for the end user is that there are

#### INAPP PURCHASE AND **SUBSCRIPTION**

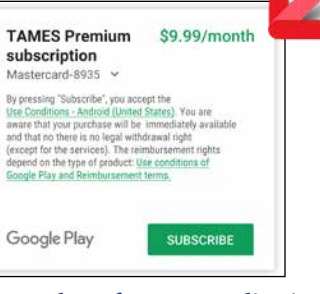

fewer passwords to remember. WINDEV Mobile lets you easily implement this

type of authentication in your applications

## (oAuth2 protocol). ANDROID, IOS, WINDOWS 10 UWP

## ICALENDAR

iCalendar is a standard to exchange calendar and scheduler data.

A text file (.ics extension) contains the appointment details.

WINDEV Mobile allows you to easily read and write data in an iCalendar file. And to display it, of course.

#### ANDROID, IOS, WINDOWS 10 UWP FINANCE

The financial management functions of WLanguage are available.

#### ANDROID, IOS, WINDOWS 10 UWP, WIN CE

XML

#### The advanced XML type is available.

Importing an XML file into the development environment automatically declares all the corresponding types needed to easily handle the XML file.

Working with the XML file becomes child's play because the tags can be handled "in clear" in the source code. For example, Book[1].Author accesses the content of the "Author" tag of the first book in the XML file.

ANDROID, IOS

JSON is supported natively. The code editor provides input assistance.

#### ANDROID, IOS, WINDOWS 10 UWP RATING THE APP IN THE **STORE**

## ANDROID, IOS, WIN CE

The FTP protocol is a file transfer protocol. The WLanguage offers the **FTP** function family.

This enables automatic data and document exchange through programming.

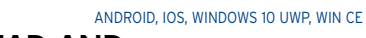

#### THREAD AND PARALLEL TASKS

The processors of mobile devices are becoming more and more powerful, and include several cores. The Thread and ParallelTask family of functions are available.

ANDROID, IOS

You can use APIs that call Callback procedures.

ANDROID, IOS

#### RUN A PROCESS IN THE BACKGROUND WITHOUT CONSUMING POWER

Keeping a process running when the application is in background is very useful on mobile: appointment reminder (display a notification), turnover calculation in real time, data retrieval...

All you have to do is specify the frequency at which this process will be run.

Between the calls, the procedure consumes no battery and no CPU.

ANDROID, IOS

#### *InApp purchase from an application (here on Android)*

In an app, it is sometimes possible to buy options for the app itself, or to subscribe to certain features.

This purchase or subscription is also done via the store, and is called "InApp purchase" then.

WINDEV Mobile allows you to propose these paid options in the applications.

#### ANDROID, IOS, WINDOWS 10 UWP SLIDING MENU SLIDING WINDOW

ouise Biel  $\pm$  0. Contacts  $\mathbb{R}^m$  $\bullet$ Message  $\oplus$ Notification Peter V.  $m$ .

*Sliding window. The window below appears grayed* A window can appear from the left or from the right of the screen.

The window that appears can be partly displayed above the previous window, or it can partly push this window.

A typical use for this display is the display of a list of choices, or the configuration of an app. The window can come up via a user gesture, or by programming.

## SPLIT WINDOW

On devices where split is supported, 2 win-

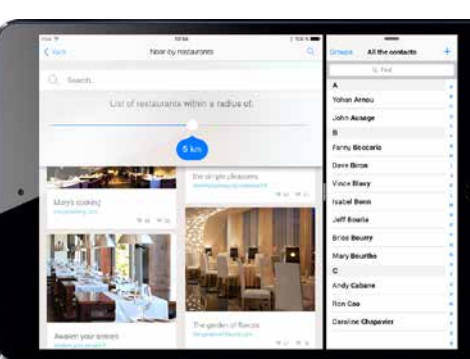

dows from 2 different WINDEV Mobile applications can be displayed simultaneously side by side.

ANDROID, IOS

#### READ BAR CODES AND QR CODES

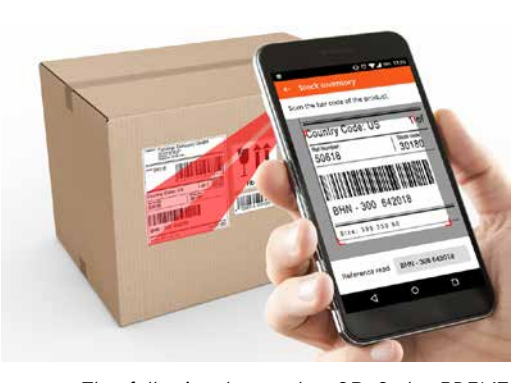

The following bar codes QR Code, PDF147,

UPC-E, Code39, Code93, Code128, Aztec, EAN 8, EAN 13, DataMatrix are decoded.

ANDROID, IOS The Bar Code control allows you to display bar code on the screen: reward card, cafeteria card, door opening...

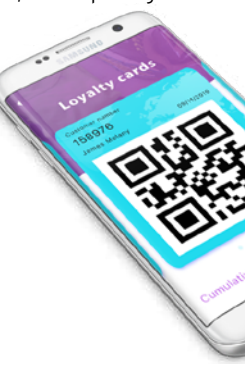

An application can get a bar code and decipher its content automatically.

ANDROID, IOS, WINDOWS 10 UWP

#### DISPLAY BAR CODES ON THE SCREEN

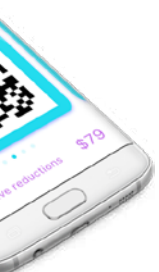

ANDROID, IOS, WINDOWS 10 UWP

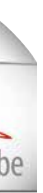

## PRINTING IN PDF

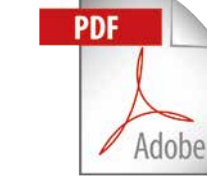

It is easy to print in PDF format. In iOS and UWP printing is done either via programming or via a report. On Android, PDFs are printed by programming, or generated by the report.

ANDROID, IOS

#### NATIVE IOS & ANDROID FONTS

iOS is using character fonts among which some of them are specific to Apple: AppleGothic, ... These fonts are owned by Apple.

When developing on the PC, WINDEV Mobile lets you use these specific fonts in the window editor.

If this font is not available on Windows, a substitute font is used temporarily.

The native font will be used when running the application.

ANDROID, IOS

#### **HOURGLASS**

#### BUNDLE/PACKAGE RESOURCE MANAGEMENT

There are functions to let you manage the resources embedded in the bundle more granularly (the bundle for iOS, package for Android).

The application can list the resources and extract some.

**AppOpenForm** allows you to ask the user to rate the application. This function opens the Store page requesting the ranking of the app.

ANDROID, IOS

In the system bar, an icon in the shape of a turning wheel comes up when an app sends data via a wireless network : WiFi, 4G,...

The **NetworkHourglass** function lets you show this icon or not.

ANDROID, IOS

#### GEOLOCATION WITHOUT DRAINING BATTERIES

This feature automatically calls a procedure when the device is moved a significant distance. This call is performed directly by the operating system, even is the device is closed. For example, this procedure can store the position, send the position, detect the proximity of a given point: another user, store, charging station, gas station, bar, restaurant...

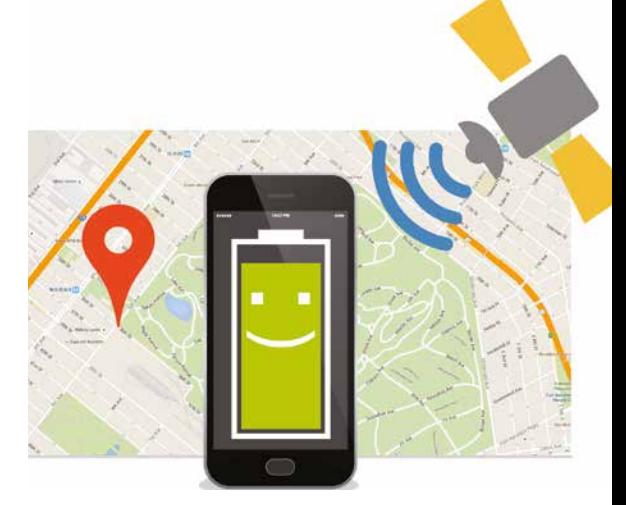

A notification is a message that is displayed notification. on the terminal and is used to notify the end user of a given event.

A push notification is sent from a remote application.

The application for sending notifications can be developed in WINDEV or WEBDEV. When sending the notification, you can specify an icon, a message, a sound to play, if a led must be turned on, or a vibration triggered. The notification can also be sent from a thirdparty software.

You can program the process to perform when the end user clicks the

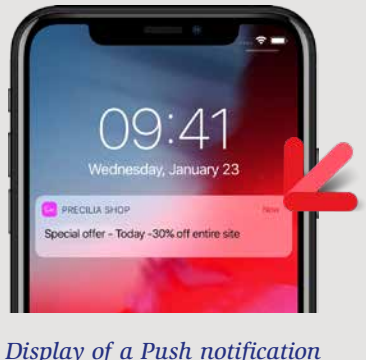

#### ANDROID, IOS PUSH NOTIFICATION

#### ANDROID, IOS

#### MANAGE CONNECTION LOSS AND RECOVERY

A mobile device can lose its connection when entering a building, for example.

WINDEV Mobile offers a mechanism for managing connection loss and reconnection. For example, the application can fall back to local data in case of a loss of connection, and start an instant synchronization when the connection is reestablished.

of a connection loss or a reconnection.

#### ANDROID, IOS, WINDOWS 10 UWP

#### PREVENT THE DEVICE FROM GOING TO SLEEP

ANDROID, IOS, WINDOWS 10 UWP CREATE AN ITINER-ARY ON THE MAP **CONTROL** 

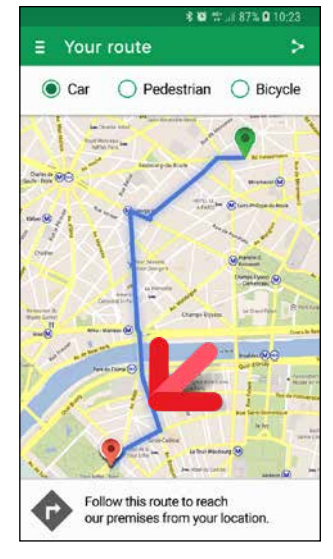

The **SysStandby** function lets you prevent a device from going to sleep.

A function parameter allows you to authorize or not the device to go to sleep depending on whether it is uses AC power or batteries. Therefore an application can remain active and visible all the time or during the amount of time allowed.

ANDROID, IOS

#### GESTURES ON CHARTS

Gestures are supported on charts.

You can specify the procedure to call in case A floating button is fixed on the screen: it floats in the window.

The chart can be moved using a finger. With 2 fingers, the user can enlarge or reduce the size of a chart. A double "tap" restores the original scale.

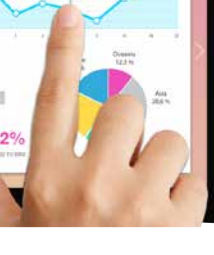

*The itinerary is defined by the application in WINDEV Mobile*

On a Google map, the **MapAddItinerary** type functions let you easily define an itinerary.

ANDROID, IOS

#### BUTTON FIXED ON THE SCREEN (FLOATING IN THE WINDOW)

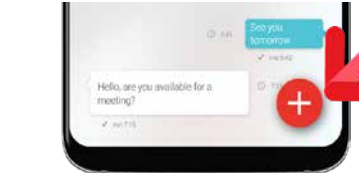

#### SECURE HTTPS AND **WEBSERVICES**

This button will always be visible regardless of the scroll performed by the user. This type of button allows you to create applications with the Material Design style.

Telemetry allows you to know precisely how your applications are used: frequency of launch, windows, controls and buttons used, equipment details, duration of actions, "top  $10$ ",...

#### ANDROID, IOS WRITING A NUMBER ON AN APPLICATION'S ICON

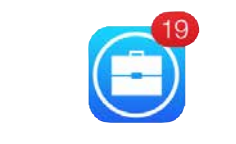

The **SysIconBadge** function lets you include a number on the app's icon. This is useful for displaying a number of messages, for example.

#### **NOTIFICATION**

ANDROID, IOS

**POPUP** 

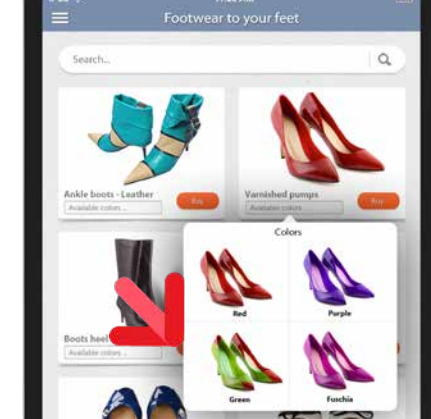

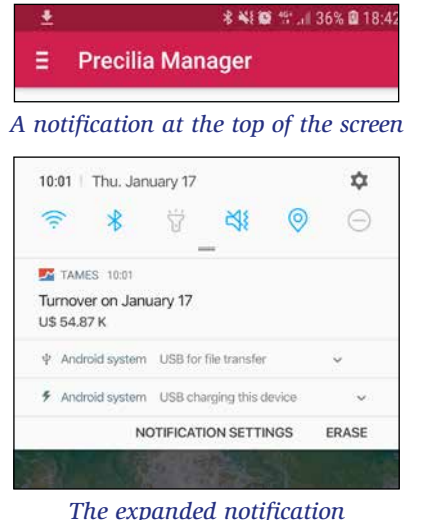

Thanks to the **Notification** functions in WINDEV Mobile, it is easy to add and delete notifications.

#### DEPLOYMENT VIA **STORES**

An application running in the background can send a notification to the system.

#### ANDROID, IOS SENDING AND RECEIVING EMAILS

Functions for sending and receiving emails are available in WLanguage.

#### ANDROID, IOS, WIN 10 MOBILE-UWP, WIN CE PACKAGE OR BUNDLE **CREATION**

It is also possible to trigger the opening of the standard outgoing mail window with the contents already filled out (subject, title, attachment, etc.) by programming.

#### ANDROID, IOS FINDING OUT A DEVICE'S UNIQUE IDENTIFIER

Each Android or iOS device (phone, tablet) has a unique number inserted by the manufacturer (the ROM provider specifically). The **sysIdentifier** function lets you read this number.

This number can be used to allow an application to work only on identified devices.

ANDROID, IOS

The opening of popup window is supported. You can also create non-maximized and clipped windows.

 $\circ$ 

*Here, a "PopUp" for selecting the color of a pair of heels*

ANDROID, IOS

The use of secure connections and Webservices is possible.

Reminder: this chapter presents mobile-specific features only. All common programming features are available in WINDEV Mobile.

#### ANDROID, IOS, WINDOWS 10 UWP TELEMETRY ON YOUR APPLICATIONS

This is particularly useful for mobile applications where designers do not necessarily have contact with users.

WINDEV Mobile offers powerful telemetry features as standard.

#### DEPLOYMENT BY DIRECT SETUP

The internal applications of a company are in most cases installed directly on the devices. It's easy thanks to WINDEV Mobile.

Each operating system has its own deployment policy, Android and Windows are rather flexible, Apple imposes particular constraints. Everything is detailed in the "Specific features" sections of each system (p. 23, 24 and 27).

#### ANDROID, IOS, WIN 10 MOBILE-UWP, WIN CE

Applications developed with WINDEV Mobile can be easily deployed on PlayStore, Apple Store and Windows Store, for free or paid distribution.

Each operating system (iPhone, Android, Windows) has its own publishing policy. Please check the "specific features" section for each system in the following pages.

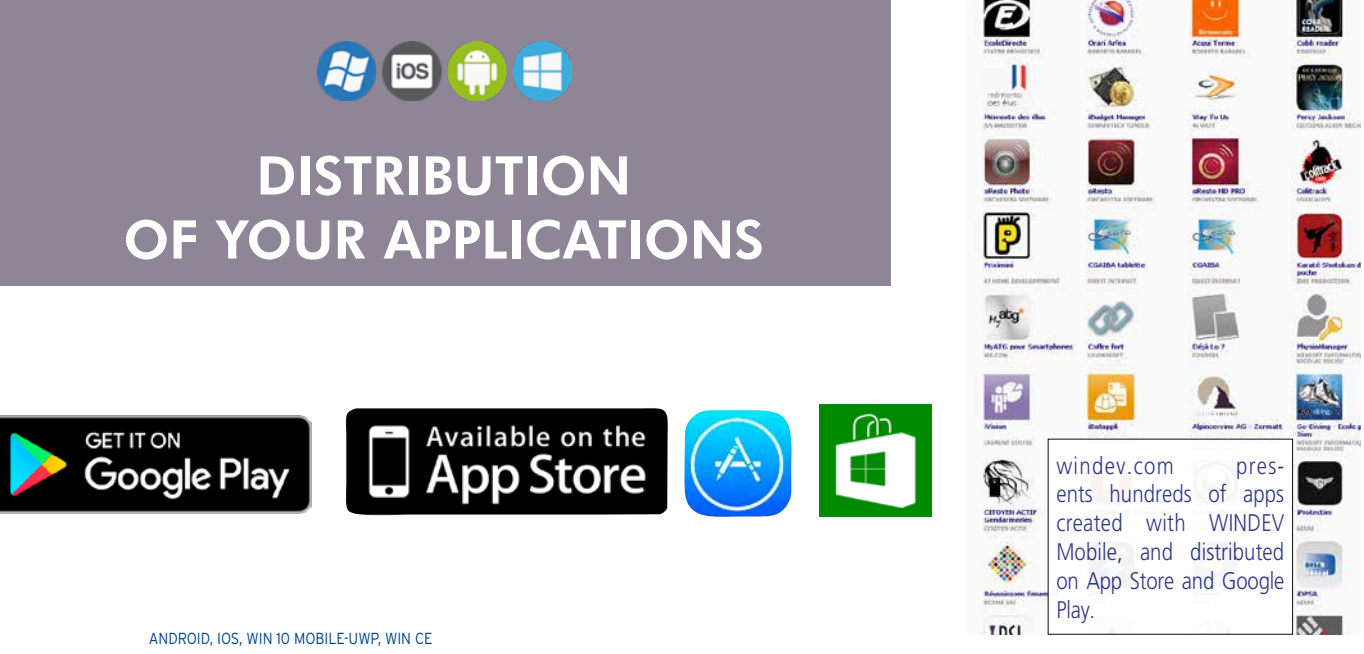

WINDEV Mobile guides you through the creation of setup files, called "Package" (Android/Windows) or "Bundle" (Apple). It is possible to include HFSQL data files, images, documents and more directly in the package (or bundle),... WLanguage functions allow the application to list resources, and extract them.

#### ANDROID, IOS, WIN 10 MOBILE-UWP, WIN CE EASY DEPLOYMENT OF DATA FILES (TABLES)

If necessary, an automatic extraction mechanism from the downloaded package allows databases to be automatically installed on the mobile phone.

*2 popular stores: APP Store for iOS, and Play* 

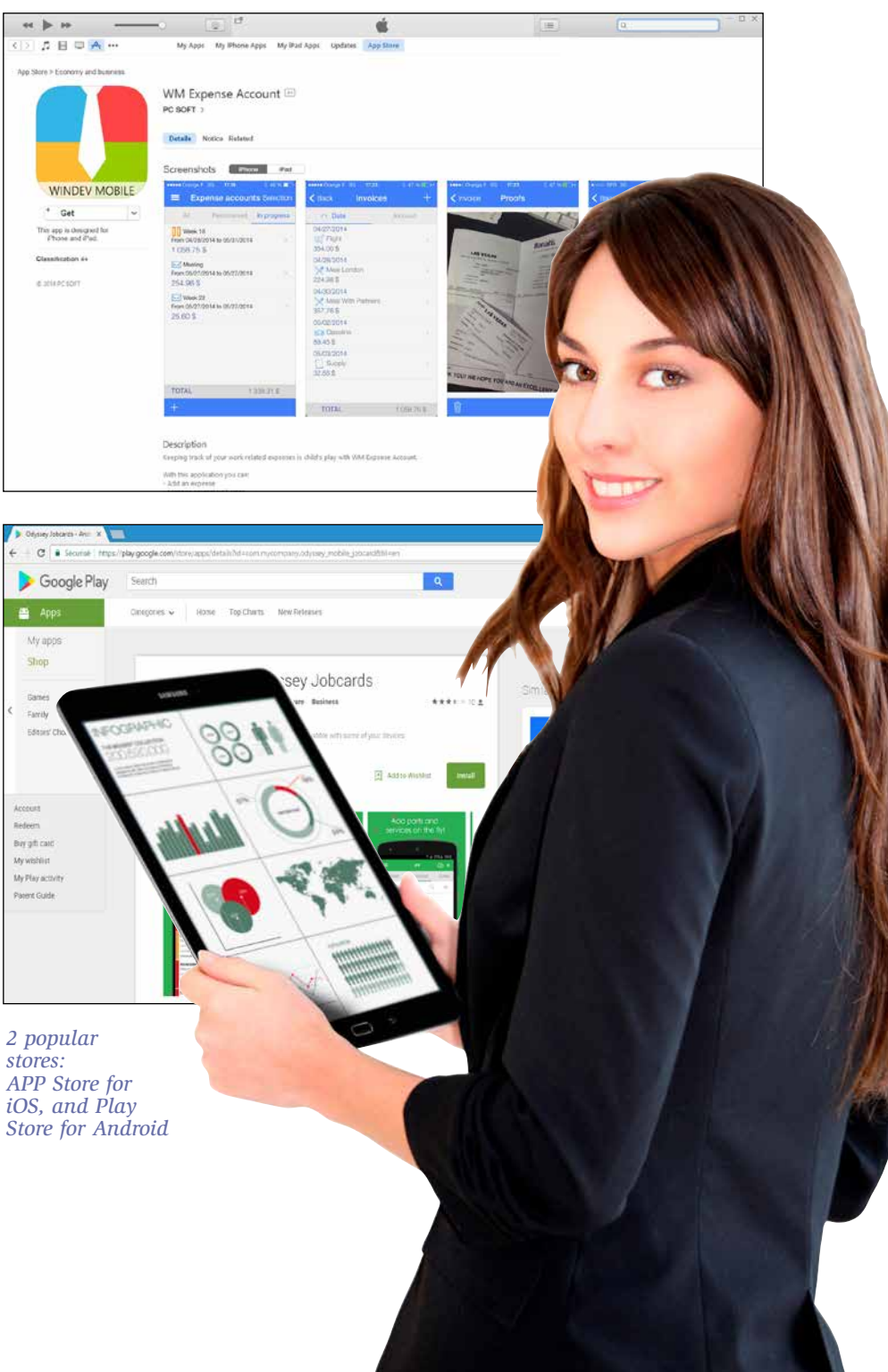

WINDEV MOBILE allows you to create native applications for iPhone, iPad and iPod Touch, Android, Windows 10 UWP, Windows CE, etc... **In addition to** the controls and features presented before, WINDEV Mobile offers specific features for **Android**.

Therefore the features described below come in addition to the common features.

#### GENERATE REVENUES : AD **CONTROL**

To develop a cross-platform application and still use these specific features, simply use "conditional target code" (see p 14).

#### PRESET WINDOWS

To create your windows even faster, WINDEV Mobile offers a set of predefined windows in the Android standard: simply start with a window that resembles what you want to create.

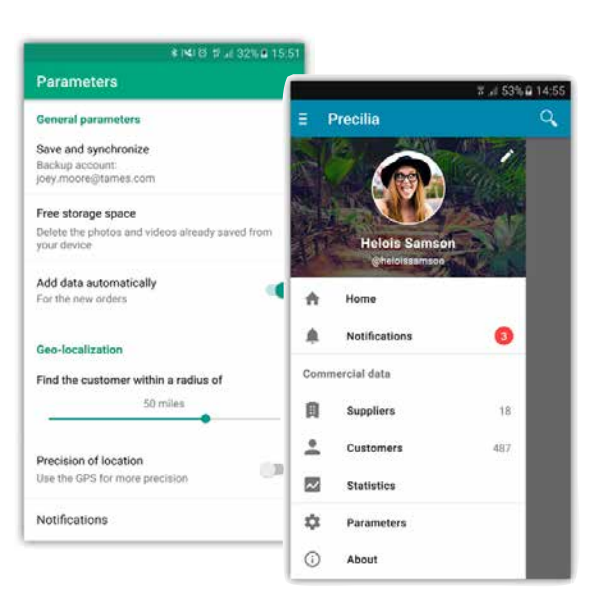

#### GOOGLE CLOUD PRINT **FUNCTIONS**

#### *Examples of preset windows*

The "Ad" control is available for Android. It uses the Google "AdMob" protocol. Your applications can display ads served by Google and generate revenues.

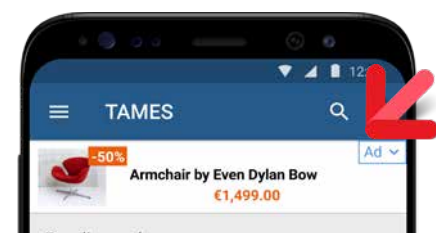

*Display ads in your mobile apps and generate revenues!*

#### "MATERIAL DESIGN" STYLE

The Material Design style was made popular by Google.

By default, applications created by WINDEV Mobile use Material Design elements: style and animation of the Action Bar, style of the "info", "Error", "Dialog" and "Combo" windows, Check Box and Slider controls...

The **GglPrintDocument** function allows you to print an existing document via Google's cloud print.

#### CREATING WIDGETS

When generating the application, you can specify that the application must automatically be launched when the device starts. This is useful for a demo device, for example.

A widget is a window that can be pinned to a home screen. WINDEV Mobile allows you to create Widgets.

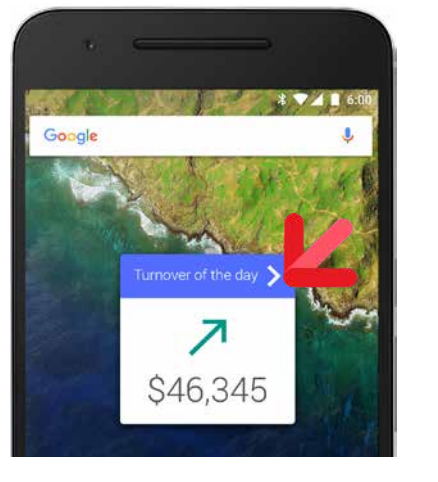

#### *Widget created with WINDEV Mobile*

#### NFC : DATA TRANSFER AND CONTACTLESS PAYMENT (READ / WRITE)

It is possible to natively call Java libraries provided by third parties for example for managing a hardware device....

WINDEV Mobile brings easy NFC support to your applications.

NFC, an acronym for Near Field Communication, allows contactless data transfer between two mobile devices, or a mobile device and a chip that can be integrated almost anywhere (in a tag, bracelet or another device...).

On Android devices, it is possible to read and also write data .

To be deployed, an application must be henniz

The **NFC** family of functions makes programming easy: **NFCReadTag**, **NFCWriteTag**, **NFCSendTag** and **NFCStatus**are used to manage the NFC standard.

Deploying an Android application developed with WINDEV Mobile is very easy!

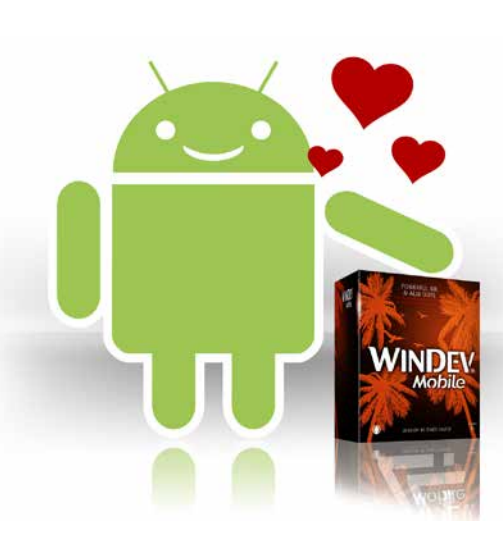

Thanks to this standard, it is now possible to exchange data between 2 smartphones just by having them close to each other. Contactless payment also exists thanks to this standard.

Open the portal? Home automation

#### CONTROL AN ANDROID OR TIZEN WATCH

It is easy to create notifications specifically for smart watches that use Android or Tizen. Notifications can launch actions.

#### **NOTIFICATIONS**

On Android, there is an additional type of notification by lighting the front LED. WINDEV Mobile also handles these notifications.

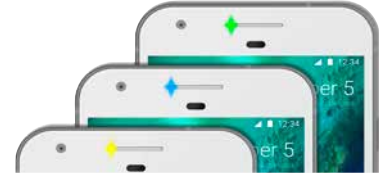

*Turn on the phone LED in the color of your choice*

#### LAUNCH AN APPLICATION WHEN THE DEVICE STARTS

#### SECURITY: OBFUSCATION OF GENERATED CODE

The code generated for the Android applications can be obfuscated (made illegible) in order to protect it against decompilation and reverse-engineering operations. The strings are also encrypted: identifiers...

#### CALLING JAVA (AND MAVEN) LIBRARIES

In the code editor, you can also directly enter Java code in lieu of WLanguage code (feature useful for troubleshooting!).

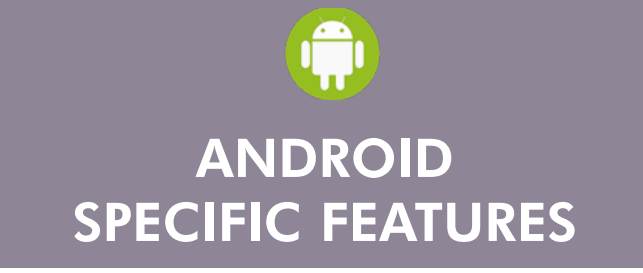

#### INDUSTRIAL DEVICES

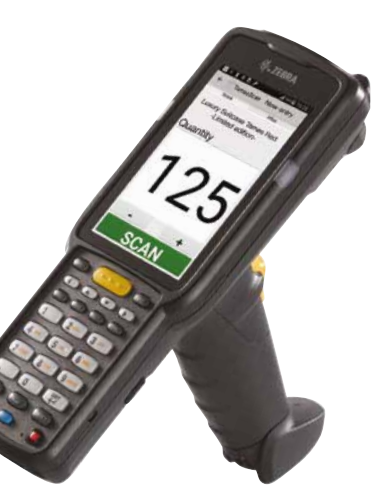

WINDEV Mobile allows you to create Android applications for industrial use cases.

#### DEX DOCK

Applications developed with WINDEV Mobile work with DEX devices.

## **ANDROID DEPLOYMENT: EASY**

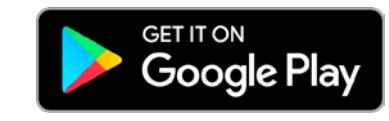

Your applications can be easily deployed :

- by copying the application directly from the PC to the device,
- by using "Play Store".

The applications deployed on Play Store can be free or not. If the application is not free, you get revenues every time your application is downloaded.

The signature functionalities are provided by WINDEV Mobile.

#### ANDROID EXAMPLES

A large number of examples are provided with Android.

Among these examples, you will find: • **WM Sports:** sports tracking : distance calculation, average speed, display on a map, etc. Available on the Play Store.

- 
- 
- **Contact management** : custom contact
- **Attendance** : Attendance manager (sem-
	-
	-
	-
- **Game** : example of gaming application,
	-
- **FTP Client** : FTP client for Android device. Available on the Play Store. • **Explorer** : file explorer for Android • **Quiz** : Quiz management. • **ToDo List** : management of a task list • ...
- management example • **Order management** : order taking example
- (customer and product management, etc.)
- $inar.$ ... $)$ • **GPS** : example on GPS features use (longi
	- tude, latitude, altitude, speed and direction) • **Geolocation** : management of proximity detection
	- **RSS reader** : RSS stream reader with management of images and favorites
	- **Password** : creation of a password "chest" (digicode, internet sites, etc.). Available on the Play Store.
	- **Notes (reminder)** : graphic note taking • **Speech synthesis** : example of the use of speech synthesis features
	- **System** : example for using system features specific tio Android (toast, notifications,  $W$ i-Fi, ...)
	- usually intended for Play Store distribution. Available on the Play Store.
	- **Inventory** : inventory with backup in a database
	- **Expense accounts** : fill in and follow-up expense accounts. Available on the Play

#### Store.

- **WM Food** : Displays the composition of a food product by scanning its barcode (base Openfoodfacts). Available on the Play Store.
- **Poll** : manage a poll on a tablet.
- **Shopping** : Shopping list management. Available on the Play Store.

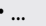

## **AVAILABLE EXAMPLES**

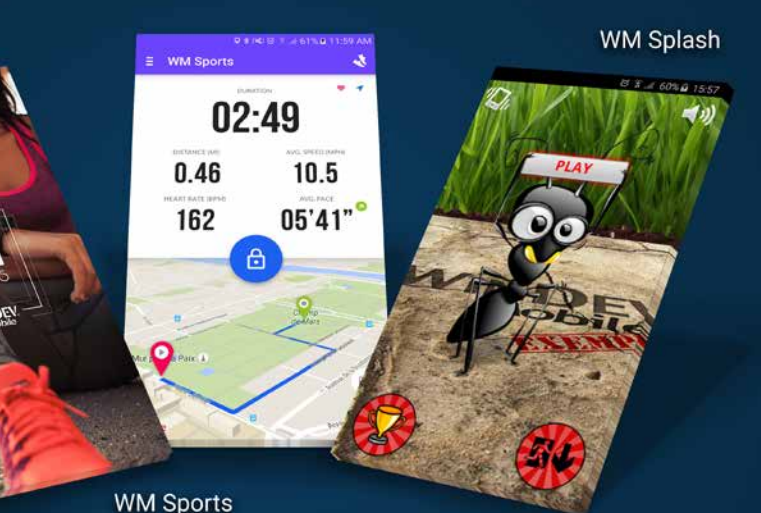

Install WM Sports (free) to discover a representative WINDEV Mobile application

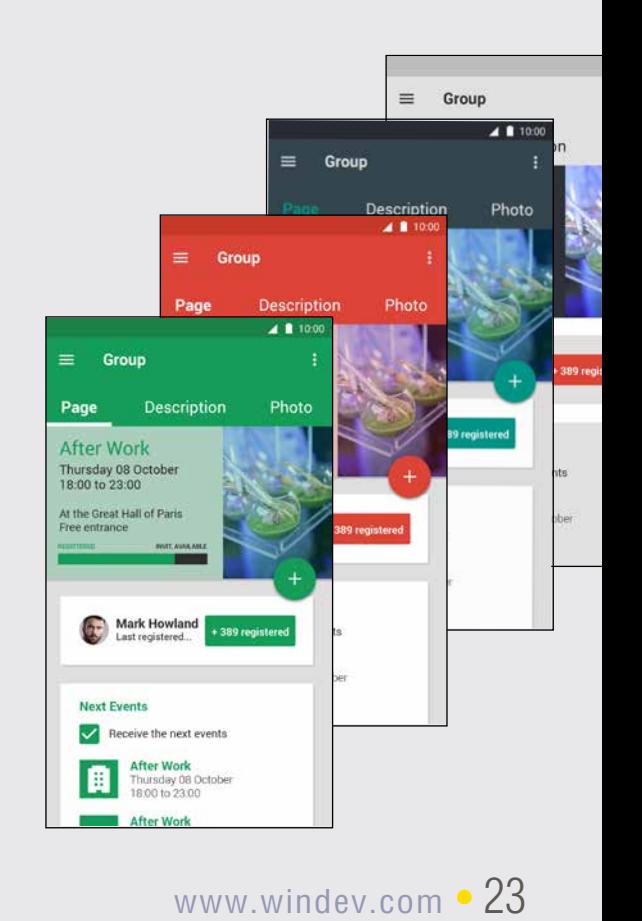

#### PRESET WINDOWS

To create your windows even faster, WINDEV Mobile offers a set of predefined windows in the iOS standard: simply start with a window that resembles what you want to create.

PRECILIA YOGA

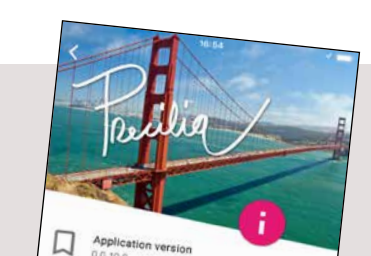

#### CHOOSE THE SYSTEM BAR AND NAVIGATION BAR

WINDEV Mobile allows the application to choose, for each window:

• not to have a system bar, • have a system bar,

• choose its navigation bar.

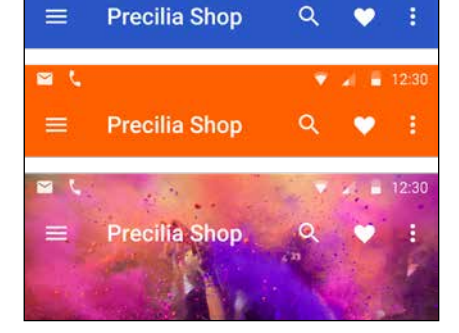

 $\overline{V}$   $\overline{A}$  = 12:3

*3 examples of system bars*

#### APPLE MAP CONTROL

#### COMPILATION OF **APPLICATIONS**

The Map control allows to display a map in formats supported by the iPhone: Google Maps and Apple Maps.

The map can be used in your applications, markers can be set, the display mode (map or satellite) can be changed, etc., all by programming...

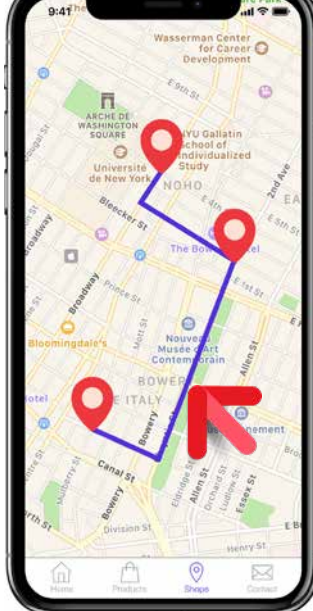

#### SHARING FILES VIA ITUNES

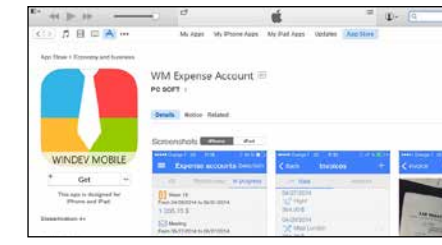

An iOS application can be authorized to share files with a PC or a Mac.

The end user can work with his data on the hardware of his choice.

You can also copy HFSQL data files this way.

Applications are compiled with WINDEV Mobile. They must be signed then. To do so, use your "ios developer" certificate

obtained from Apple to sign your application. This operation is performed on a Mac.

#### SWIFT IN YOUR WINDEV MOBILE APPLICATIONS

You can call or include Objective-C and Swift code natively in your applications. You can also directly enter Swift code instead of WLanguage code (useful for troubleshooting!).

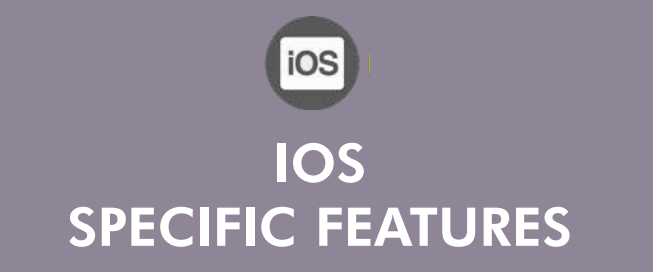

WINDEV MOBILE allows you to create native tion to the common features. applications for iOS, Android, Windows 10 UWP, Windows CE, etc.

#### 3D FACIAL RECOGNITION IN YOUR APPLICATIONS

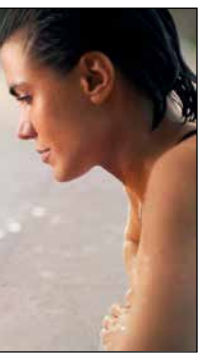

**In addition to** the controls and features presented before, WINDEV Mobile offers specific features for **iOS**.

The following features are available in addi-

To develop a cross-platform application and still use these specific features, simply use

"conditional target code" (see p 14).

G

Э

*Examples of preset windows*

lew mobile window

#### APPLE WATCH

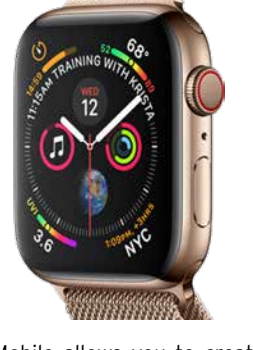

applications for the Apple Watch. These applications can communicate with apps on iPones or iPads.

available.

#### CREATE PDF REPORTS

WINDEV Mobile allows you to create PDF reports with the powerful report editor. You have all the power of reports: visual positioning, bar codes, charts, tables, multicolumns, images, etc.

#### DLNA

DLNA means Digital Living Network Alliance, which is a collaborative trade organization that is responsible for defining interoperability guidelines to enable sharing of digital media between multimedia devices.

WINDEV Mobile allows you to create native Over 300 WLanguage functions are already ognition scanner.

DLNA is based on Ethernet and Wi-Fi. WINDEV Mobile supports DLNA.

#### ARTIFICIAL INTELLIGENCE (AI) : MACHINE LEARNING ON IPHONE AND IPAD

The latest iPhone models are equipped with a processor that has features dedicated to neural networks, capable of performing 5 billion operations per second!

Apple provides an SDK (CoreML) that makes it possible to take advantage of these features.

WINDEV Mobile allows you to interface with this SDK, and thus implement AI features in

your applications.

Certain iPhone models have a 3D facial rec-

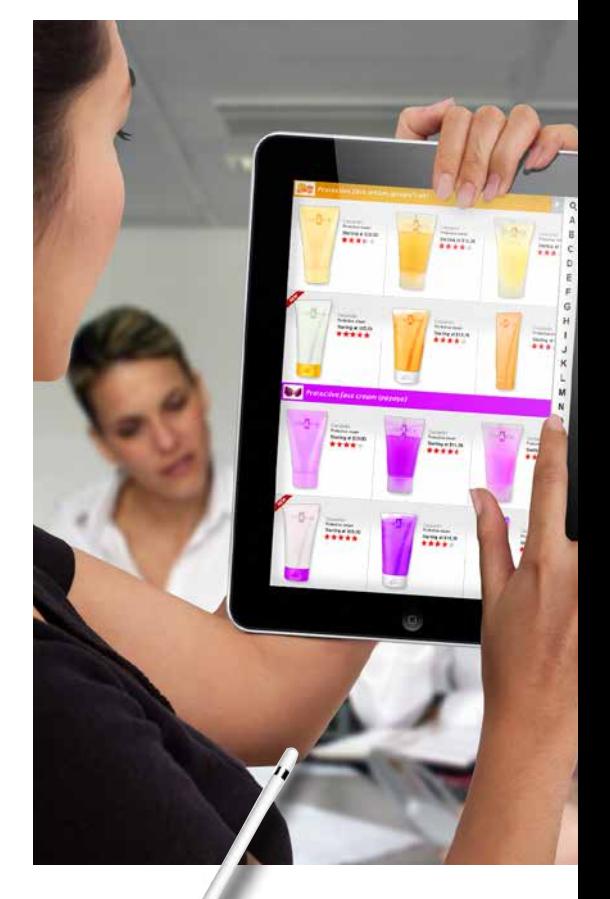

The applications written with WINDEV Mobile can use this mechanism to verify the user's identity using this device.

#### ALL THE IOS DEVICES ARE SUPPORTED

WINDEV Mobile allows you to develop applications for all iOS devices: iPhone, iPad and iPad Mini, iPod Touch, ...

#### STYLUS SUPPORT

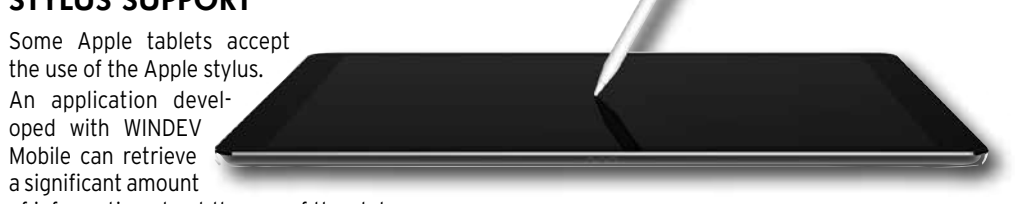

- of information about the use of the stylus: • pressure
- tilt of stylus

• angle in relation to the tablet axis. drawing applications.

This information is useful, for example, for

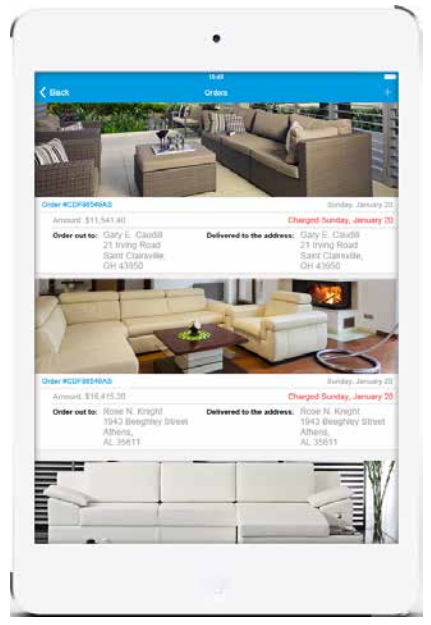

*WINDEV Mobile application on iPad mini*

#### TEST AND DEBUG APPLICATION UNDER DEVELOPMENT DIRECTLY ON IPHONE, WITHOUT MAC

When developing an application for iOS (iPhone or iPad), WINDEV Mobile allows you

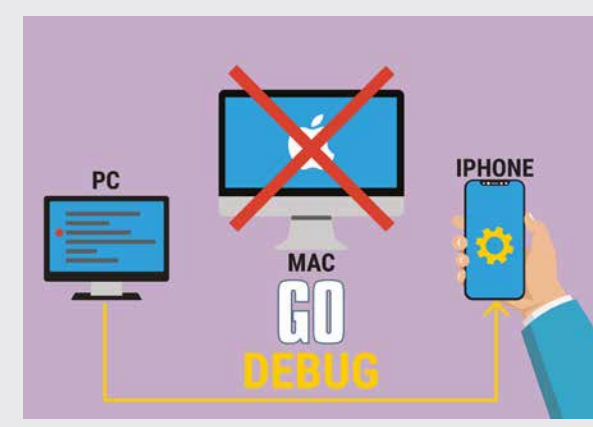

to test the application being developed (launch a GO) without having to recompile it on Mac, but directly on the

For debugging, the application on the phone is controlled by the debugger.

iPhone or iPad. stacks...

You can then access the debugger: breakpoints, step by step, content of variables,

## **IOS DEPLOYMENT: EASY**

#### DEPLOYMENT OF APPLICATIONS

WINDEV Mobile allows you to deploy your applications according to the 3 methods proposed by Apple: :

- AppStore
- Ad Hoc distribution
- In-House Distribution.

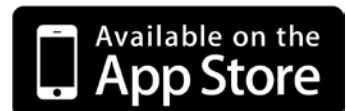

The distribution of an application via the AppStore depends on approval from Apple (your application must go through and pass a validation process).

An application distributed via the AppStore is visible and accessible by the public.

"Ad Hoc" and "In-House" type distributions (see below) let you distribute applications without having to validate them with Apple, and without having to share them publicly.

Your professional applications are protected this way from any unwanted publicity, and from download by third-parties.

You master the distribution of your applications and you don't have to pay any commissions.

#### "AD HOC" DEPLOYMENT

The Ad Hoc deployment mode allows you to deploy an application on up to 100 devices of a given type (limit set by Apple).

The setup is performed manually from each device.

The application does not need to go through Apple's validation process, and is not publicly available.

#### "IN-HOUSE" DEPLOYMENT

- WM Sports
- Food
- Geolocation
- Poll management
- ToDo List
- Shopping (bar code shopping list)
- Chrono,
- Click Chart;,
- CRM, Loan,
- Regular expressions,
- Financial functions,
- Contact management,
- Order management,
- Attendance,
- RSS reader,
- Password,
- Notes, • Expense accounts,
- Poker,
- Stocks,
- System,
- Tic Tac Toe,
- FTPClient
- Quiz
- $\cdot$  Ftc.

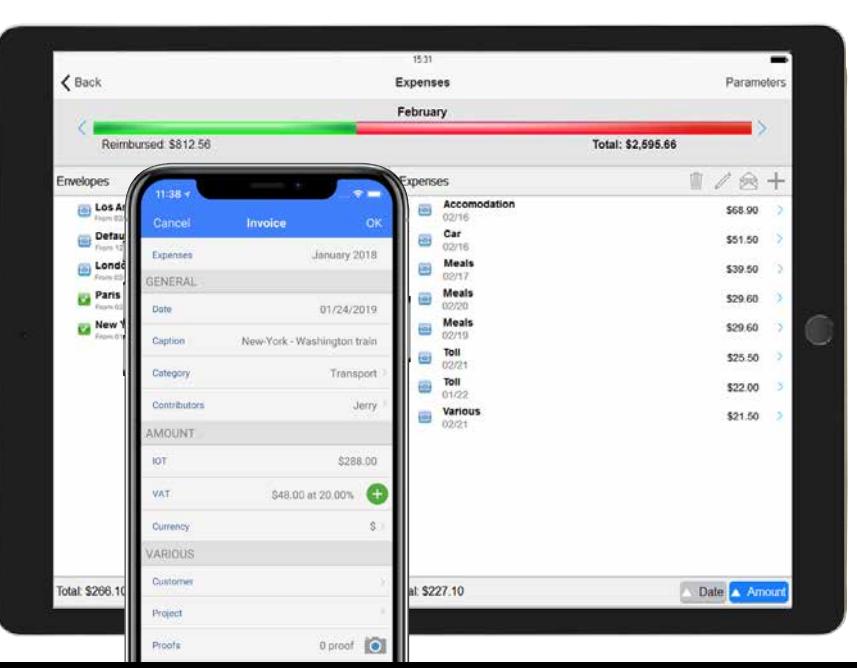

The "In-house" deployment mode remove the constraints on the maximum number of devices: the application can be deployed on as many devices as you want.

This type of deployment also removes the constraints of the physical installation. The deployment is performed via a web server, which eliminates manual operations on each device.

The application does not need to go through Apple's validation process.

This type of deployment requires acquiring a special license from Apple.

#### DEPLOYMENT ON THE APPSTORE

Of course, it is possible to deploy via the AppStore, Apple's online store.

Any application deployed on the AppStore must be validated and accepted by Apple beforehand.

> You can add itineraries, markers,...

You can call .Net assemblies (universal Windows class libraries) and APIs (Universal Windows Component) from your WL anguage

*These 3 deployment methods depend only on Apple and may change at any time. You may need to have a license or a subscription with Apple, or to have special hardware from Apple. These conditions may change. Please visit Apple's web site to check the accuracy of the information and the specific conditions at the time you're reading this information.*

## **AVAILABLE EXAMPLES**

## AMONG THE IOS EXAMPLES

For deployment on the store, the e conditions depend on Microsoft and may conditions depend on Microsoft and may change at any time. You may need *license or a subscription with Microsoft.* 

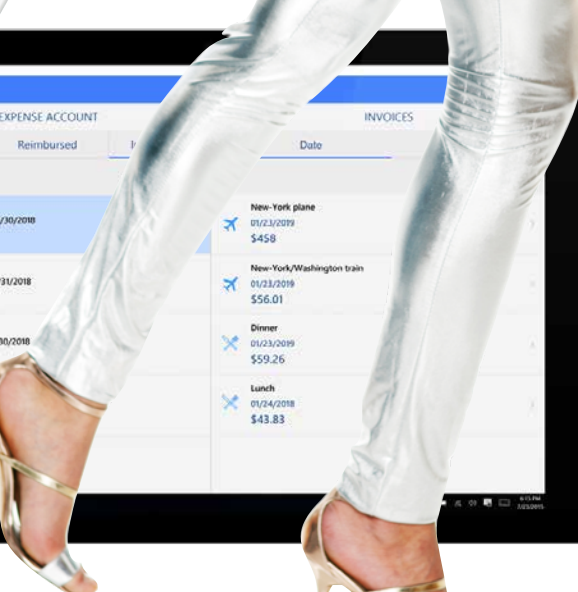

A large number of examples and their source code are provided for iOS. Among these examples, you will find :

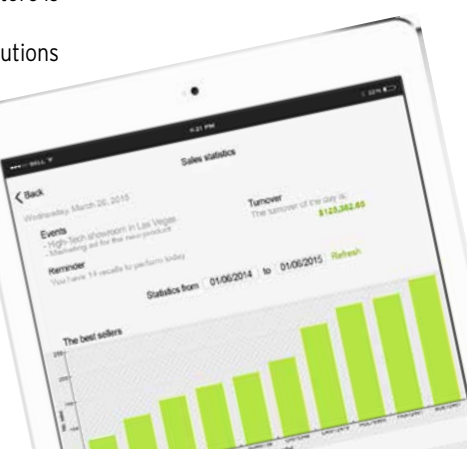

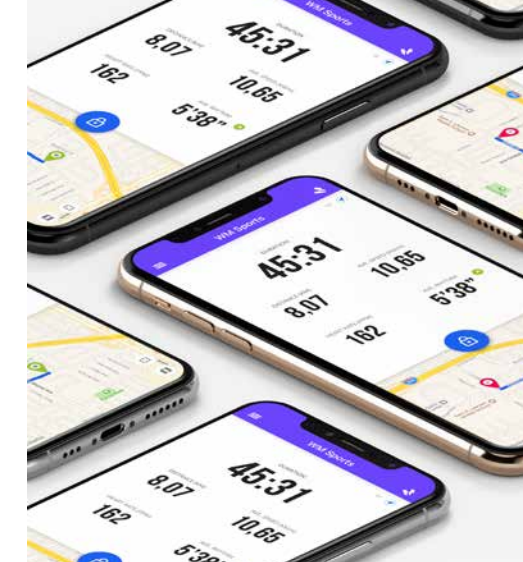

## I NEVER TRAVEL **WITHOUT** MY WINDEV MOBILE

WINDEV MOBILE allows you to create native applications for iPhone and iPad, Android, Windows UWP, Windows CE, etc.

**In addition to** the controls and features presented before, WINDEV Mobile offers specific features for **UWP**.

#### The following features are available in addition to the common features.

#### NATIVE UWP APPS

#### TILE MANAGEMENT

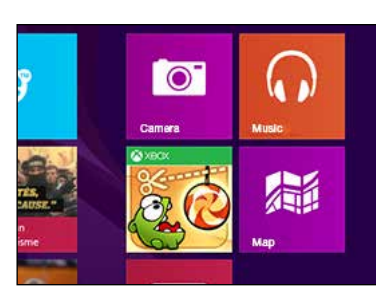

A tile is made of an icon, a background color, and optionally some content.

You can customize the background color and the icon.

The **Tile** family of functions lets you modify the format of the tile (text, image, text & image, etc.) and its content which can slide and change.

WINDEV Mobile generates native applications for UWP (UWP stands for for Universal Windows Platform). DEBUGGING

You can also display a counter in the corner of the tile.

#### BING MAP CONTROL

The Map control in UWP allows you to display "Bing" maps.

PDF REPORTS

**ANCHORS** 

The report editor allows you to

create PDF reports easily.

Anchors and layouts let your applications adapt to the different

screen sizes.

The debugger is available in "simulator" mode in the WINDEV Mobile editor.

API: NATIVE CALL

#### OF .NET ASSEMBLIES

code.

The assembly classes can be manipulated natively from the environment (call the

methods of these classes).

You can implement "delegate" methods" that will be called back.

WINDOWS STORE

*change at any time. You may need* 

UWP applications developed with WINDEV Mobile are distributed either by direct

copy on the device, or via the

Windows Store.

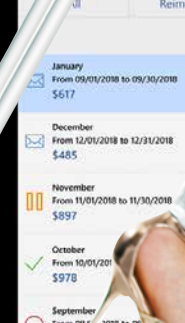

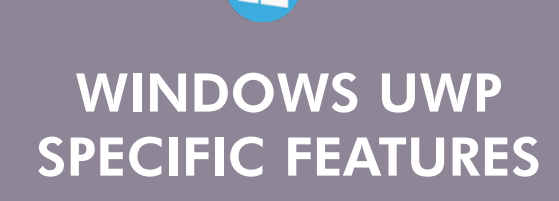

#### AMONG THE UWP EXAMPLES

Among the examples delivered in UWP you will find:

- Password management
- Note management
- Chrono
- Management of orders
- Quiz

WINDEV MOBILE allows you to create native applications for iPhone, iPad and iPod Touch, Android, Windows UWP, Windows CE, etc.

Today, applications developed on Windows CE are mainly professional and industrial applications, deployed on specific devices: rugged devices, ...

**In addition to** the controls and features presented before, WINDEV Mobile offers specific features for **Windows CE**.

These features come in addition to the common features.

#### WINDOWS CE

WINDEV Mobile allows easy development and maintenance of applications designed to run on Windows CE.

#### WINDOWS CE TO ANDROID

Microsoft has announced the end of Windows CE support.

If you want to switch your industrial applications to Android, note that converting Windows CE applications to Android is incredibly easy with WINDEV Mobile: you keep your windows and your code!

#### EASY CHARTS

The report is created in the PCL mobile standard format

A chart designer is available in CE: you can create charts without having to program.

#### TAPI ACCESS (TELEPHONY)

Access to TAPI (telephony functions) is done natively via WLanguage: automatically dial a phone number, ...

#### CALL TO DLL AND .NET ASSEMBLIES

Most suppliers of add-on hardware (GPS, scanner, bar code reader, RFID reader, etc.) provide access drivers for their equipments.

These drivers are provided in the form of native DLLs or sometimes as .Net assemblies. These communication modes via DLL or via a .Net assembly are supported by WINDEV Mobile.

#### DYNAMIC COMPILATION

Dynamic compilation (execution of code created in an application) is available on WINDEV Mobile.

#### PRINTED REPORTS

28 · WINDEV Mobile

WINDEV Mobile makes it easy to create reports thanks to the report generator included in the environment.

This easily embedded database doesn't require any administration.

You can also create reports using the print commands from the **iPrint** family of WLanguage functions.

For printers that do not respect the PCL standard, you can also program the control sequences directly.

#### PRINTING BAR CODES : ALL!

Printing a bar code from the device can be useful! WINDEV Mobile allows you to do this directly. The supported bar codes are: UPCA, UPCE,

EAN13, EAN8, Interleaved 2 of 5, Codabar, MSI Code, Code 39, Code 93, Code 128, EAN 128, PDF 417, Datamatrix...

#### RFID

Thanks to WINDEV Mobile, you can easily develop applications that support "RFID" technology.

The application remotely reads and writes information stored on a chip with an integrated antenna. The chip is embedded (or glued) inside an object or on packaging: full traceabil-

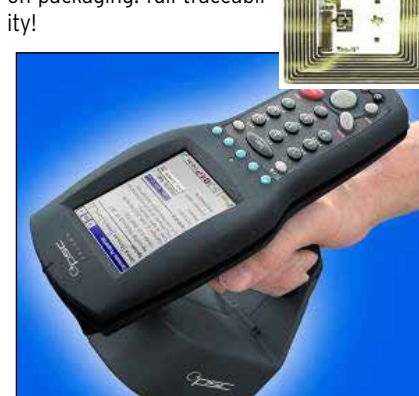

*A reader, a RFID chip model (there are dozens of models)*

#### WHAT LINK TO THE PC?

If a link to a PC must be created, the following modes are available::

- Unidirectional or bidirectional replication (synchronization)
- Infrared link • Bluetooth
- Wi-Fi
- Cable (ActiveSync on older Windows or controlled application) • Modem or Internet link
- Telephone (Edge, 3G, 4G...)
- Other methods.
- 

## **DATABASES**

#### ACCESS TO DATA: LOCAL, REAL-TIME OR REPLICATION

Data is accessed via the Hxxx functions: local (data on the device), or in real time where the device is used (wireless network), or in real time anywhere in the world (3G, 4G, etc.), or by replication, the data is synchronized then (via ActiveSync or via replication).

#### **HFSQL**

**Attendance** Attendance manager: keeps track of attendance for a seminar.

*<u>M. ZEBRA</u>* 

**North** 

 $\left| \frac{1}{2} \right|$ 

 $1.97<sup>2</sup>$ 

**Contract Communication** 

Virtual Keyboard Map

PC CDB Browser Access to standard databases  $($   $chh)$ 

WINDEV Mobile 19 comes with the powerful HFSQL database.

#### AS/400

Native AS/400 access is offered (additional).

#### **CEDB**

WINDEV Mobile natively supports "CEDB" files, which are used by a large number of standard applications (Outlook, for example).

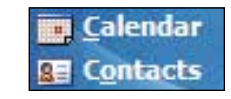

Your applications directly read and write in the Calendar, in Outlook, in the Task list...

#### ACCESS TO THE IS DATA-BASES.

**Telephony** Telephony application usable with a device with phone capabilities.

WINDEV Mobile provides easy access to existing I.S. databases. (Information System). Applications access the current database in real time or via replication.

#### REPLICATION

**Stopwatch** Visual digital stopwatch.

WINDEV Mobile lets you synchronize files via "ActiveSync" (old Windows) or via the "Universal replication" mechanism, which allows replication between different databases, for example, HFSQL and Oracle.

## **CE DEPLOYMENT: EASY**

#### MSI AND CAB SETUP

The generation of mobile applications in CAB and MSI formats is supported.

#### APPLICATION UPDATE

Applications are automatically updated using a PC connection or a remote connection via ActiveSync (old Windows), 3G, 4G, Internet, Wi-Fi.

# WINDOWS CE SPECIFIC FEATURES

## **TOOLS**

#### SPECIAL TOOLS PROVIDED WITH THE PRODUCT

In addition to the common tools (supplied with WINDEV), WINDEV Mobile comes with tools for Windows CE, which are useful during the development, fine-tuning and presentation phases.

WDEXPLORER is a tool for viewing a mobile device's files and directories from a PC.

WDCEDB allows you to view and access the data found in the CEDB files (.cdb) of a mobile device:

appointments, contacts... WDCapture allows you to capture screen shots or videos of what is displayed on the mobile device connected to the PC.

WDRegistry allows you to easily view the content of a mobile device's registry.

## **COMPO-NENTS AND EXAMPLES SUPPLIED**

Since Windows CE is a relatively old operating system, many examples and components are provided to facilitate the use of devices that run on this system.

#### AMONG THE PROVIDED COMPONENTS :

#### Signature

Allows you to easily include a ready-to-use "Signature" control in your WINDEV Mobile applications.

#### Time limit

#### This example explains how to implement a time limit, as well as a system for enabling the software.

#### **GPS**

Used to interrogate a GPS to retrieve a longitude, a latitude, a speed, an altitude.

Specific : Falcon, Motorola, Pidion, Opticon, Datalogic, Paxar, Intermec To access features specific to each of these models.

#### **GANTT**

Displays a GANTT chart.

Login Management Manages the identification in an application from a login and a password.

PC Directory Picker Selects a directory from a WINDEV application.

#### THE PROVIDED EXAMPLES

 .Net Use example for a .Net assembly (here to list the Wi-Fi networks).

Contact management Contact management.

Order management Simplified management of orders/invoices.

Inventory Inventory management.

#### Sending SMS

Light version of the WDMap tool. Allows you to view and modify data tables in HFSQL Mobile format directly on a device.

Manages business expenses.

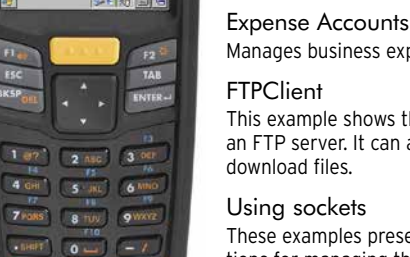

This example shows the content on an FTP server. It can also be used to

These examples present the func-

tions for managing the sockets. Poll

Creates and conducts polls. Loan

Simulation of loans, corresponding amortization tables.

#### Financial functions

Use of financial functions.

These examples are used to manage the stocks. You have the ability to synchronize the data entered on a device and in a PC.

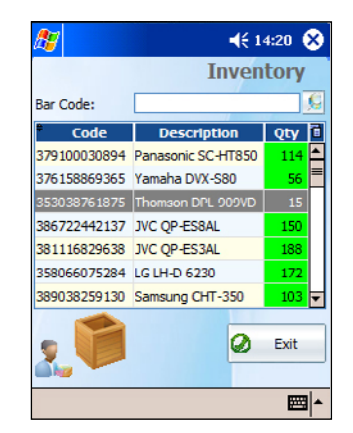

Password Example for a "box" of passwords. Tasks Lets you enter a list of tasks with priority management, due date, automatic reminder

MIME extraction This

example is used to extract attachments

from an email.

**Stocks** 

#### Slide show & Photo album

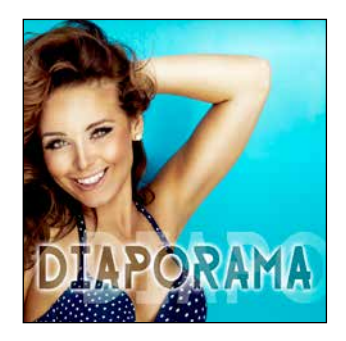

Image viewer for device. Lets you view, import and/or export a device's photos from/to a PC.

#### Pool of threads

This example presents the use of threads. (parallel processes).

Notes This example is used to draw graphic "notes" and save them with keywords.

Managing purchase lists These examples are used to manage a list of stores, departments, products and purchases.

#### Beach Booking

These examples are used to manage the bookings for private beaches.

APN

This example manages the device's camera.

> These examples and components are provided with their source code.

> > You can freely use these examples in your applications, or analyze their architecture!

#### ANDROID, IOS, WINDOWS 10 UWP, WIN CE

HFSQL: THE RELIABLE, QUICK, EASY & FREE DBMS

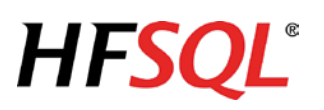

WINDEV Mobile comes with the powerful HFSQL database. Distribution of HFSQL is free.

## ANDROID, IOS, WINDOWS 10 UWP, WIN CE

HFSQL CLASSIC: EMBEDDED

The HFSQL database can be installed directly on the device.

Your applications benefit from HFSQL's power.

HFSQL runs on Android, iOS, Windows 10 UWP, Windows CE, as well as Windows and Linux.

#### ANDROID, IOS, WINDOWS 10 UWP, WIN CE

#### ACCESS TO HFSQL CLIENT/SERVER

WINDEV Mobile applications directly access data stored in Client/Server HFSQL databases installed on a Windows or Linux server, in 64 bits or 32 bits, via Wi-Fi, network, Internet, 3G or 4G...

This means that an application on a mobile acts in real time on I.S data.

All necessary tools are provided: reindexing, automatic data modification....

Each device can easily access the company's data.

## PROGRAMMING

Database programming is very easy: it is done either via SQL queries, or via high level WLanguage functions.

#### ANDROID, IOS, WINDOWS 10 UWP, WIN CE ACCESS TO A THIRD-PARTY **DATABASE**

Accessing a third-party database (Oracle, SQL Server, ..) from a mobile is done via the **SQLExec** family of functions. Simply install a (provided) Webservice that accesses the third-party database.

#### ANDROID, IOS, WINDOWS 10 UWP, WIN CE DATA STRUCTURE DESCRIPTION

The description of the database structures is done via the data model editor that comes with the development environment.

ANDROID, IOS, WINDOWS 10 UWP, WIN CE The encryption key can be found in a table, in a program, entered by the user, or deduced from various elements.

#### ANDROID, IOS, WINDOWS 10 UWP, WIN CE MANAGEMENT

Database management is easy.

The HFSQL Control Center centralizes the management for the Client/Server part.

#### ANDROID, IOS, WINDOWS 10 UWP, WIN CE SECURITY: ENCRYPTION

# $4$  ios  $\oplus$   $\oplus$  DATABASES: FOR ALL SYSTEMS

HFSQL lets you encrypt data and indexes. This is an important security feature for mobile devices, which can easily be taken away from their owners.

#### ANDROID, IOS, WIN CE RESUME CONNECTION

The reconnection feature after an unexpected drop (Wi-Fi, 3G or 4G drop) is automatic. The disconnected application reconnects with all the database contexts preserved.

For example if the application is positioned on the customer "SMITH" and the network goes down, when the network comes back up, the application will still be pointing to the customer "SMITH" and all the variables in the program will be correctly assigned.

It is an automatic security feature for your applications, and a great comfort for users.

#### ANDROID, IOS, WINDOWS 10 UWP, WIN CE

**Just imagine,** 512 Giga Bytes on a memory card. Now you can easily and at little cost embed large size databases (encrypted if needed) onto your devices, tablets, mobiles and phones.

#### COMPLETE BINARY COMPAT-IBILITY FOR ANDROID, IOS, WINDOWS, LINUX...

HFSQL Classic, HFSQL CLient/Server and HFSQL Mobile are fully compatible: data and indexes are stored in a binary identical format.

For example, a database can be directly copied from an iPhone to an Android phone or even to an HFSQL server on Windows! No conversion required.

The tables (data and index files) can easily be shared or exchanged with the back office for instance.

#### ANDROID, IOS, WINDOWS 10 UWP, WIN CE

MOBILE REPLICATION Universal replication between a mobile phone and HFSQL Client/Server or third-party databases (Oracle, SQL Server, etc.) is available. This feature allows mobile devices to embed

and update data, without a permanent con-

nection. For instance, sales people are in the field,

using their tablet to present products, take orders directly at the client's.

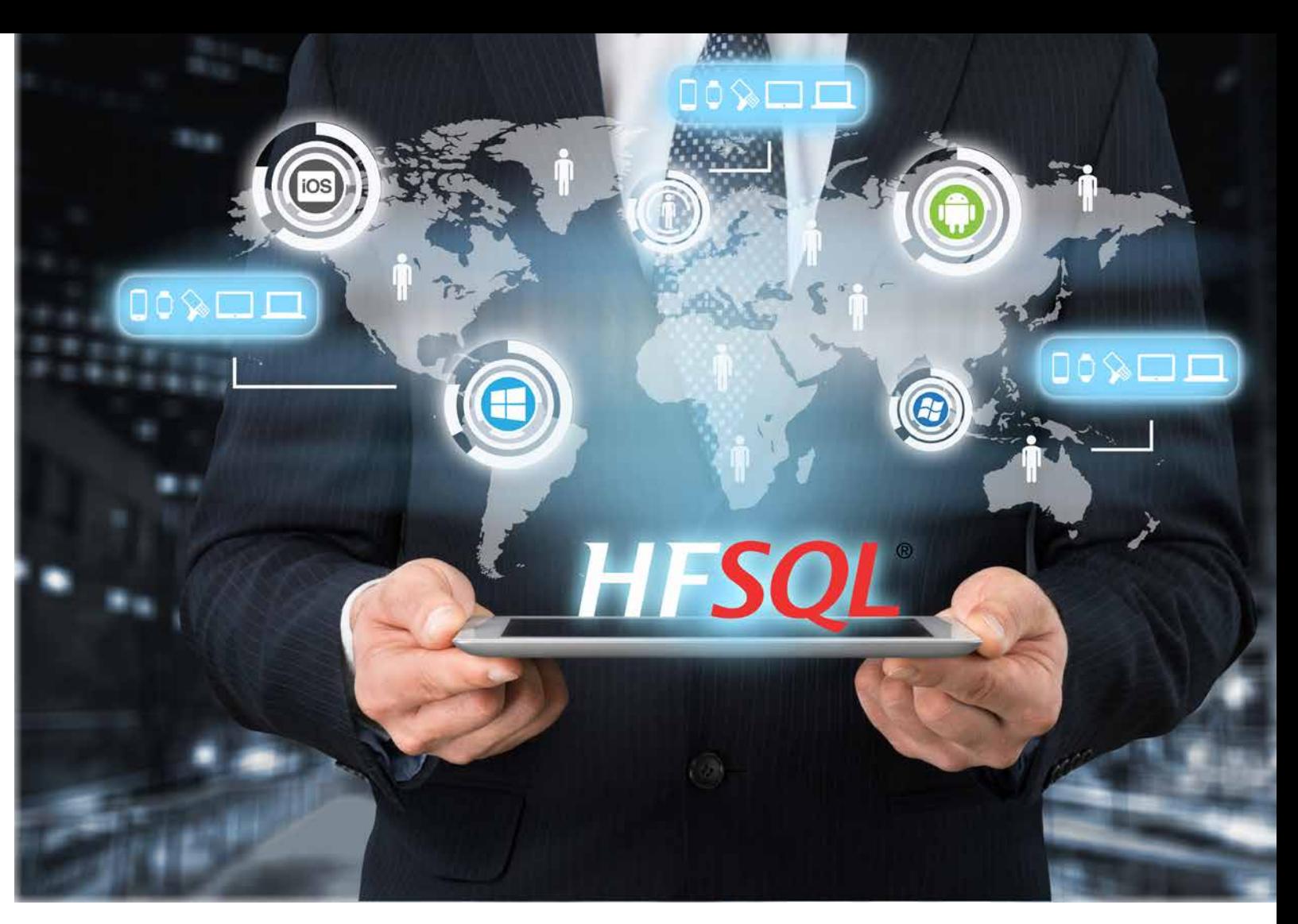

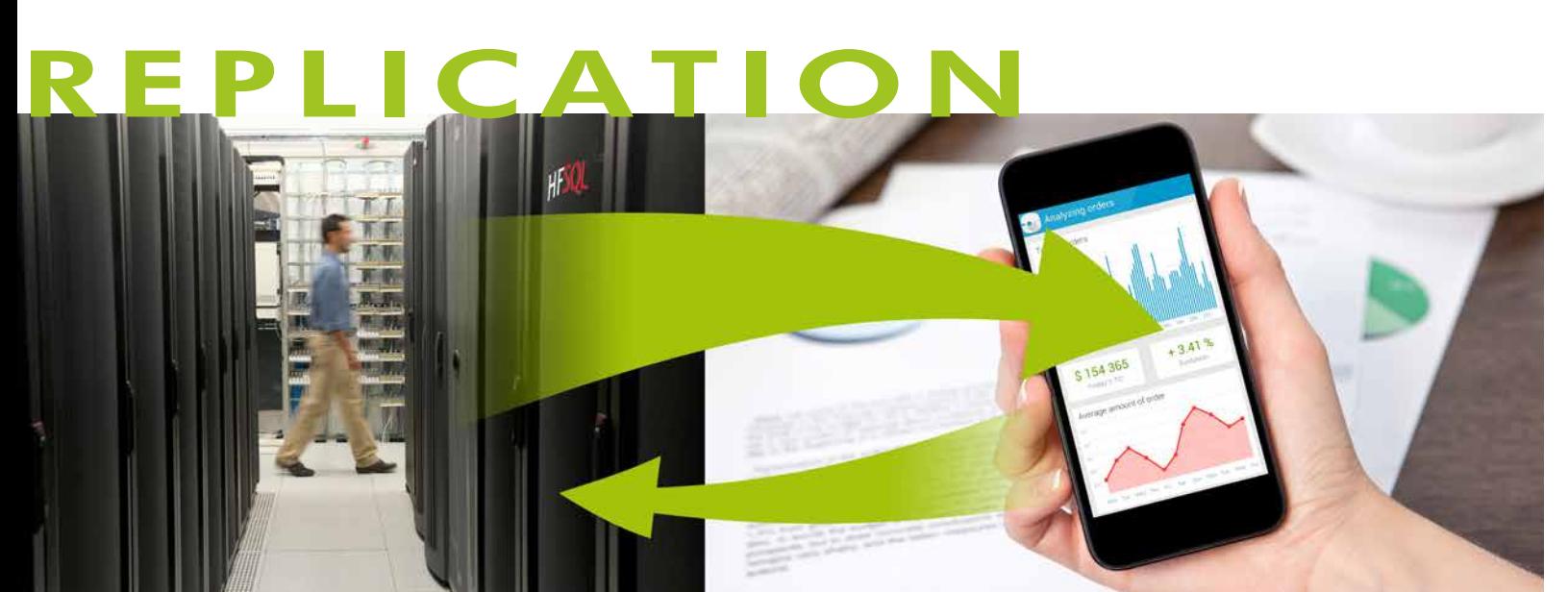

Since there is not guarantee that a 3G or 4G connection will be available at the very back of a building, nor a Wi-Fi access point, the application uses the embedded database found on the tablet.

Once the sales person is done, back to his car for instance, he can start a replication with the enterprise database.

ANDROID

#### SQLITE: NATIVE ACCESS

Native access to SQLite lets you natively access the data files found on Android devices via the usual WLanguage commands (**FileToScreen**, ...).

You can also access these files from a PC, to synchronize data for instance.

WINDEV and WEBDEV also offer native access to SQLite, which allows easy data synchronization

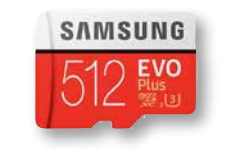

ANDROID, IOS, WINDOWS 10 UWP, WIN CE

HOSTING YOUR

DATA IN THE CLOUD

# **PCSCloud**

HFSQL databases can be hosted in the cloud. PCSCloud.net offers solutions that are easy to implement, either on a private server or on a shared server (HFSQLDrive). This way the data is always accessible, without having to worry about the software or hardware infrastructure.

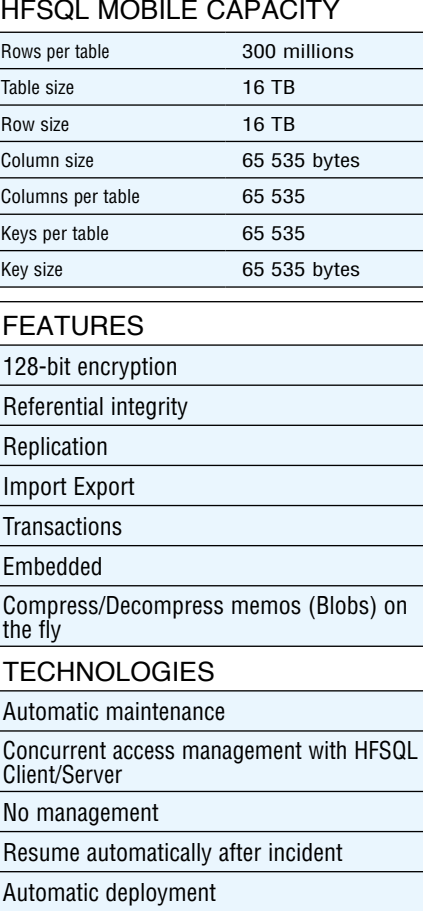

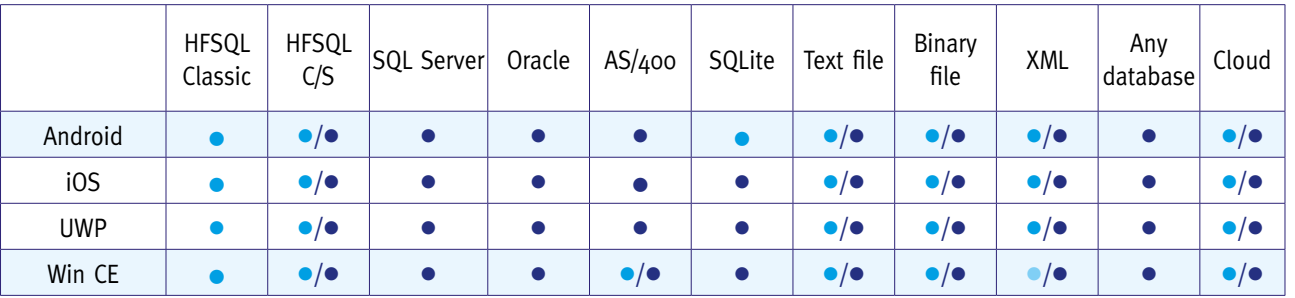

- Access by Web server
- Native access

#### TYPES OF CONNECTION TO THE IS DATABASES.

# COMMUNICATION WITH MOBILES

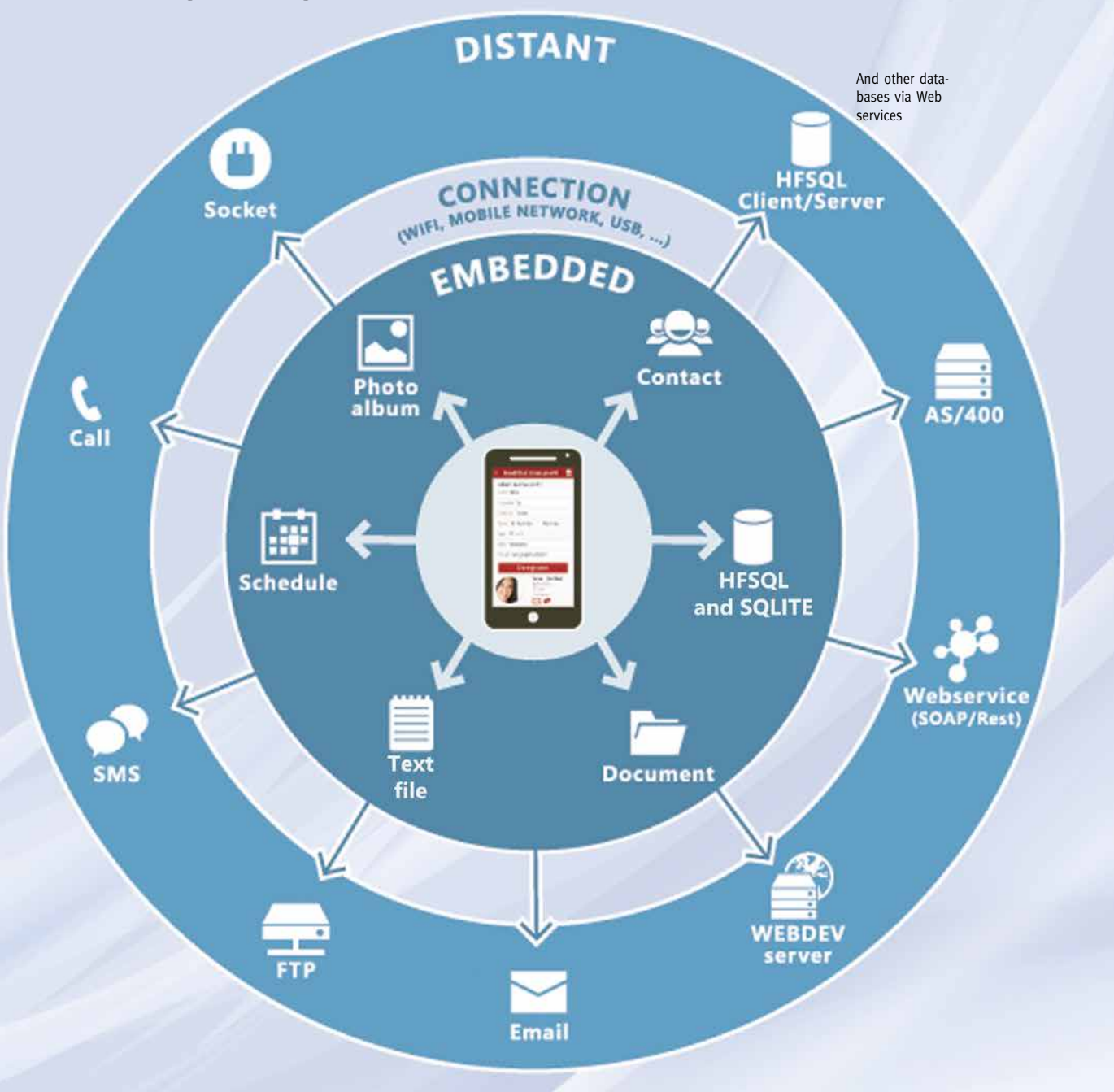

With WINDEV Mobile, you access your mobile device's resources natively and easily. Your applications totally integrates with your existing code (IS, database, web services, email, ...). Thanks to WINDEV Mobile, your mobile device becomes an intelligent peripheral of your IS.

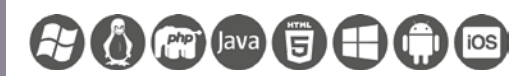

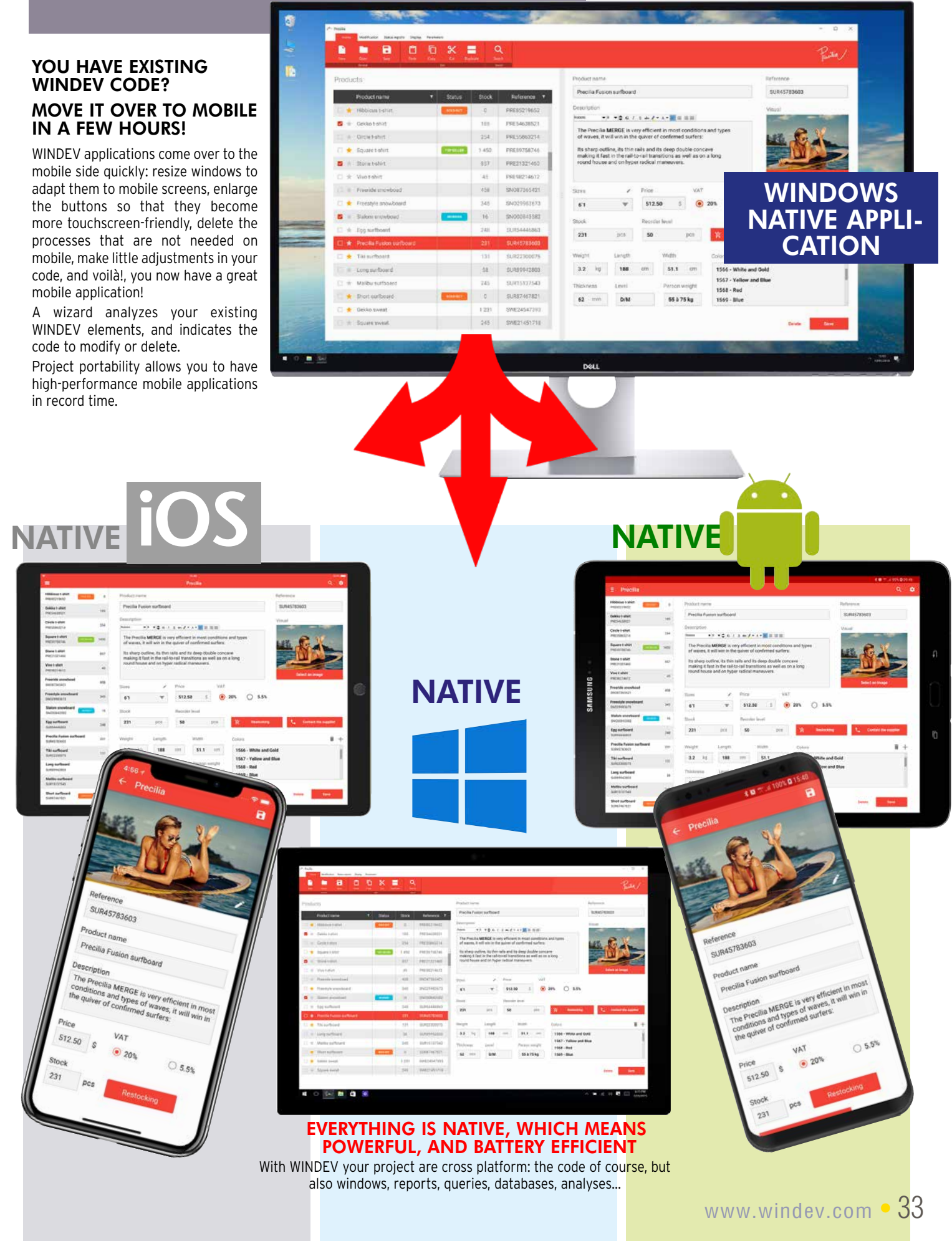

# NATIVE COMPATIBILITY WINDEV / WINDEV Mobile

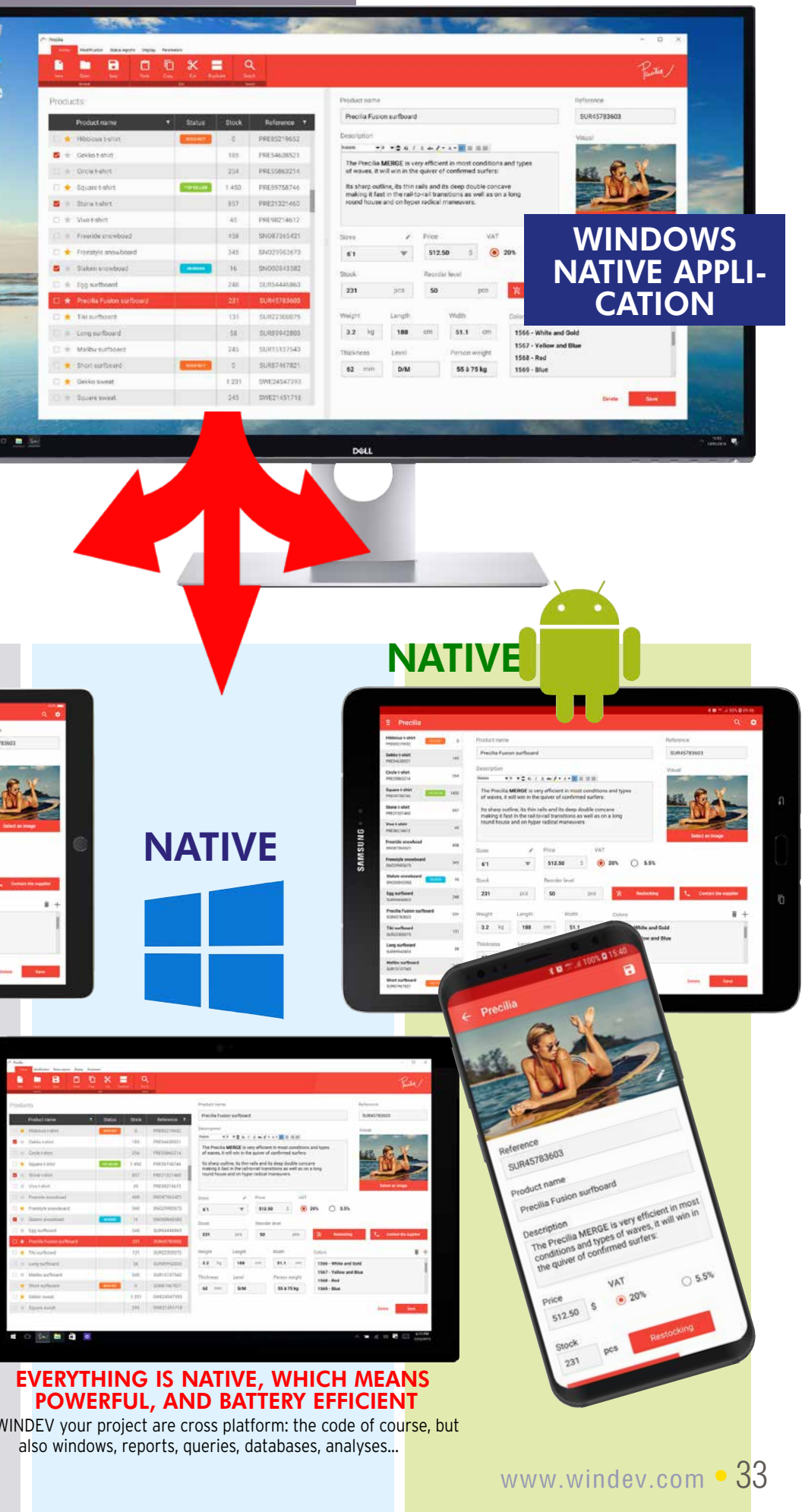

#### **The same copy of WINDEV Mobile lets you create applications for iPhone and iPad, Android, UWP, Windows 10 UWP, and even Windows CE?**

If you have an existing WINDEV copy; you can switch your Windows or Linux applications directly to iOS, Android or Windows 10 UWP applications.

Yes. And your code and windows are the same.

#### **Do I need to own WINDEV?**

First of all, the fact that you can create a mobile application with such ease is a phenomenal advantage!<br>The portability of the code, win-

No, WINDEV Mobile is a stand-alone software.

No, you can freely distribute your applications developed using WINDEV Mobile. Deploy without constraints!

#### **What is the main advantage of WINDEV Mobile?**

The portability of the code, win dows, classes, data, etc. is another unmatched benefit.

#### **Do I need to pay royalties on applications developed using WINDEV Mobile?**

#### **Can I run the test of the application currently developed on the development PC?**

Autonomous **mobile** application: order taking, delivery, meter reading, customer service, ... Custom appointment management, link to the company's IS

Quotation management, real time invoicing on site (send invoice by email)

Yes. All the development is done on a regular PC, and the appli cation being developed can be tested at any time using the sim ulator.

#### **How is it possible that Technical Support on WINDEV Mobile is free?**

Real-time car inventory for auto dealerships Crop tracking. **GPS marking** of the vine stock to monitor

PC SOFT has confidence in the ease of development with its software, and therefore offers Free Technical Support on WINDEV Mobile. Fifteen inquiries (by email) are offered\*.

Industrial machinery control **Geolocation** application, route optimization

Atmospheric monitoring (temperature, humidity, gas, etc.) with data transmission by LoRa or **Sigfox** 

#### **Is there a rich community around WINDEV Mobile?**

Yes, you ask your questions and share the experience of the profes sional developer community on a professional forum.

#### **How long will it take me to get trained?**

If you know WINDEV, you will need only one day. If you are not familiar with WINDEV, you will need one week.

Any other questions? Contact us, we are at your service!

# QUESTIONS ANSWERS

Bank account management, stock orders, portfolio management

Application with replication (physical, via Bluetooth, Wi-Fi, 4G, Internet or via the Cloud) Wireless local area network application: mobile communication with the enterprise's network in real time

Application with secure access to your enterprise's data

Remote **real time** application, via 4G

"Live" creation of pages on a real estate property with automated photos

Real-time dashboard for decision makers

## Opening hotel room doors by NFC

Restaurant menu on tablet

Subscription management and app for reading magazines on tablet

Display TV program suggestions based on user's profile

Game, quizz, MCQ, eLearning Data aggregation

#### time tracker for service provider

Apps to be distributed on a **Store** 

And any other application you may dream of :<br>Price comparison, restaurant locator, **real-es**tate application, work site location, catalog, wine list, telephony, address directory, plot management, medication list, ideal weight calculation, car check, interactive rescuer, ...

## EXAMPLES OFAPPLICATIONS

# ENVIRONMENTAL POLICIES

When PC SOFT prints "paper" documents, PC SOFT, the paper supplier or the printer, (FSC - Forest Stewardship Council - certified and PEFC - Program for the Endorsement of Forest Certification - certified) replants as many trees as used for the printing. The FSC label was created by the FSC NGO, which includes among others Greenpeace, Friends of the Earth and the WWF. Also, we favor pulp coming mainly from recycled wood (from furniture mills for instance) and from controlled forest clearing.

# SEE COMPANY TESTIMONIALS ABOUT WINDEV MOBILE

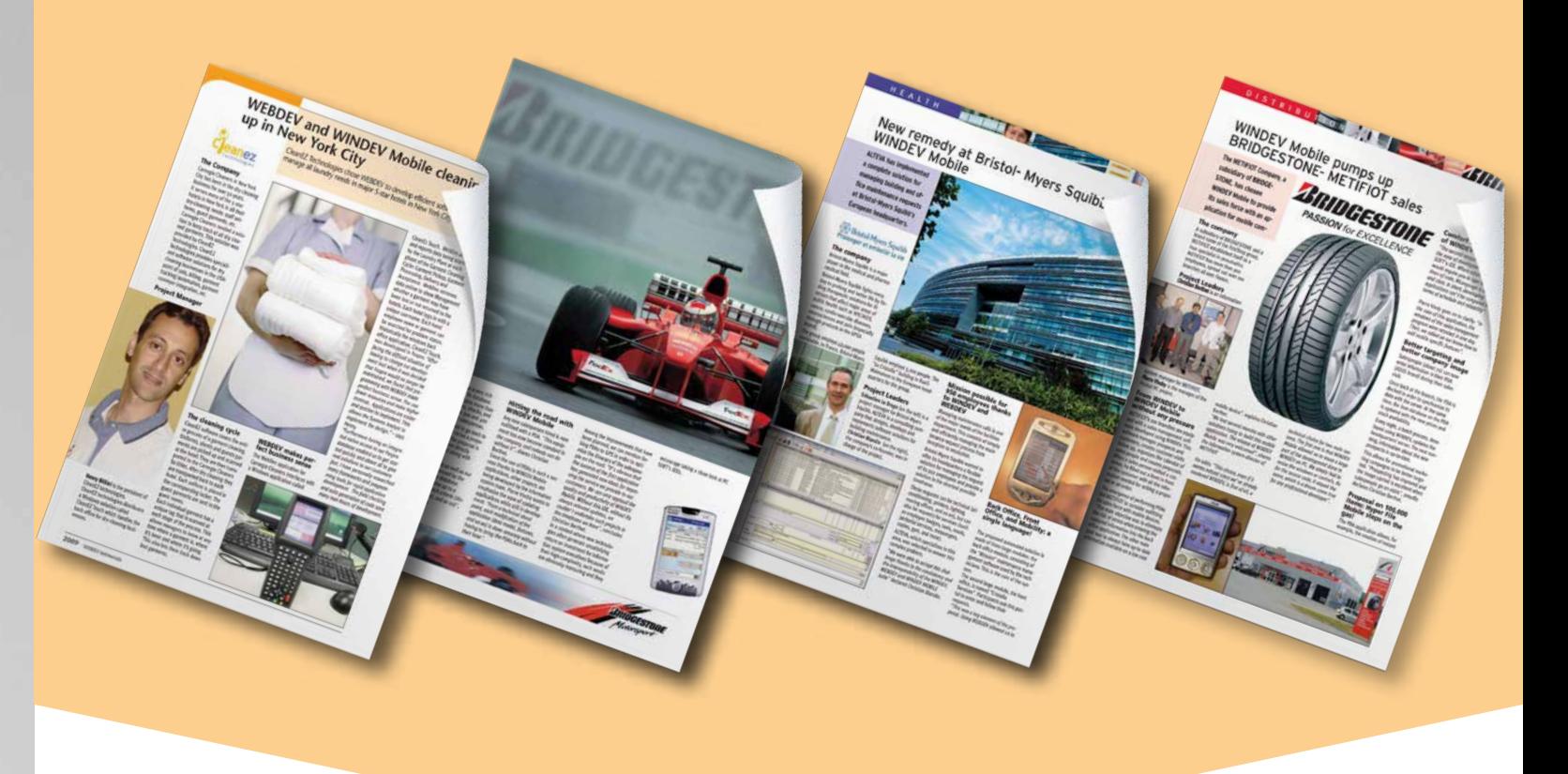

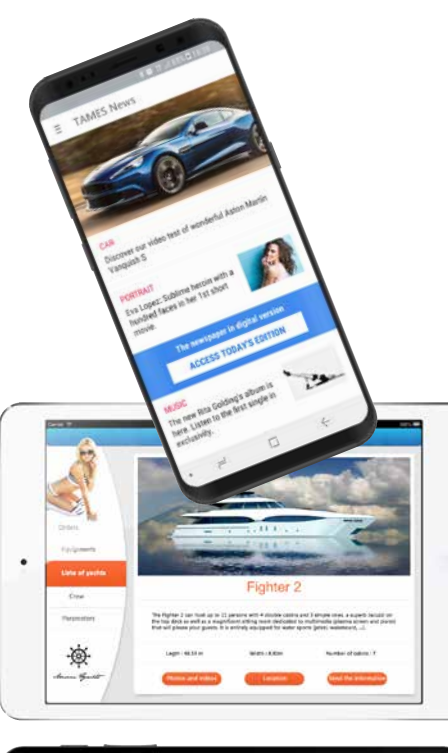

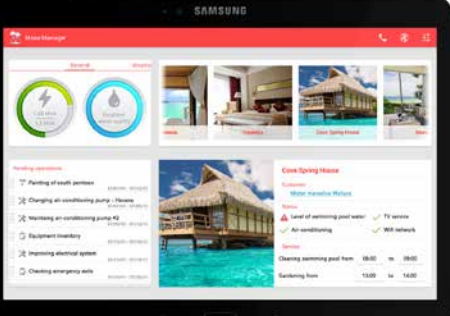

#### TRAINING : EASY!

WINDEV Mobile is supplied with a comprehensive tutorial: training is

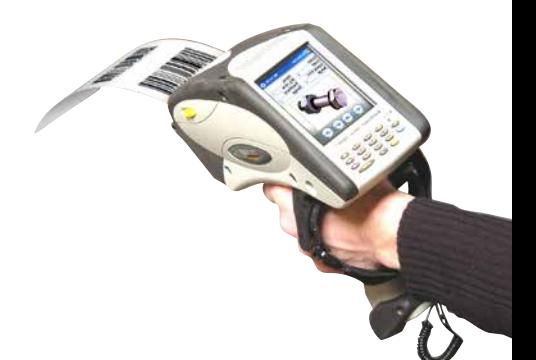

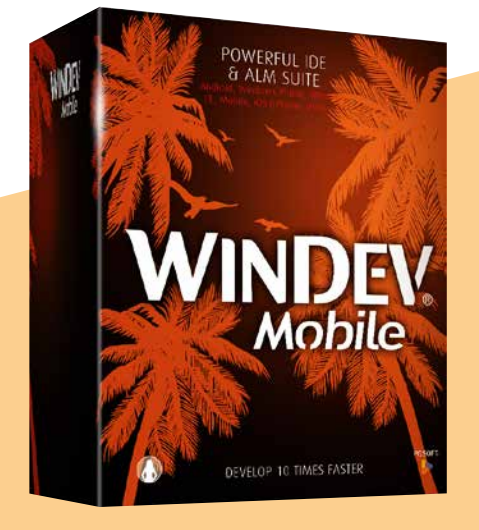

easy.

## ORDER TODAY, DEPLOY IN A WEEK!

With the WINDEV Mobile Integrated Development Environment you can now develop on tablets, Smartphones and industrial terminals. Mobile computing is taking over the world: over a billion smartphones and tablets will be sold in 2019. WINDEV Mobile is your best ally for developing high performance applications on these devices.

## ORDER **WINDEV MOBILE** TODAY!

# ACT NOW!

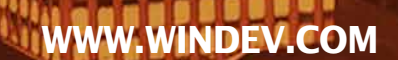

PC SOFT.

Um

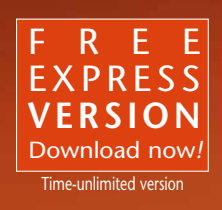

**THE** Г ۱œ

 $1 -$ 

a m 65 E.

6. LULI

л

**MENDENHAL** 

**UNITED THE SE** 

Mot many MRT ESTA may a MRT SET! **SING OF THE CASE OF THE REAL PROPERTY AND ASSESSED AT A** A VENDELING A BELLEVILLE BERG COMMUNICATED **BE IN BUILDING THE AUTOMOTIVE AND THE Figure 10 Fiscal Public Edition** 

A CONTRACTOR OF STATISTICS. While the same way of CO see, the sold **Manager of the Committee of the Action 最終 ( ) 。。 相行 all ( ) ( ) ( ) ( ) ( )** 图 ... mt 网络 ... 31 网络 (Sat ) <u>ا الکاکت با می ویده به نقاد مدیدن بین ا</u> **The Country of the Country of the Country of the Country of the Country of the Country of the Country of the Country of the Country of the Country of the Country of the Country of the Country of the Country of the Country** THE TIME OF SHIP CAR WAS SERVED AND

**CONTRACTOR** 

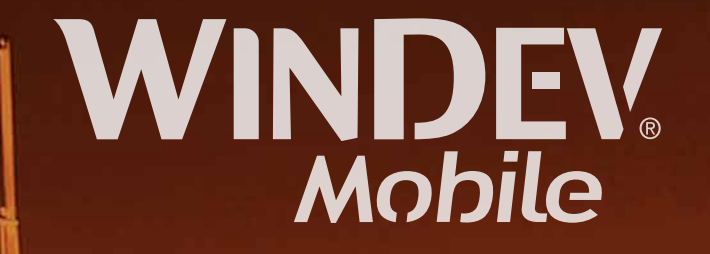

**INTEGRATED DEVELOPMENT ENVIRONMENT**